# **HVA30**

# **Высоковольтная контрольноизмерительная СНЧ установка 34кВ**

# **Руководство по эксплуатации. Паспорт.**

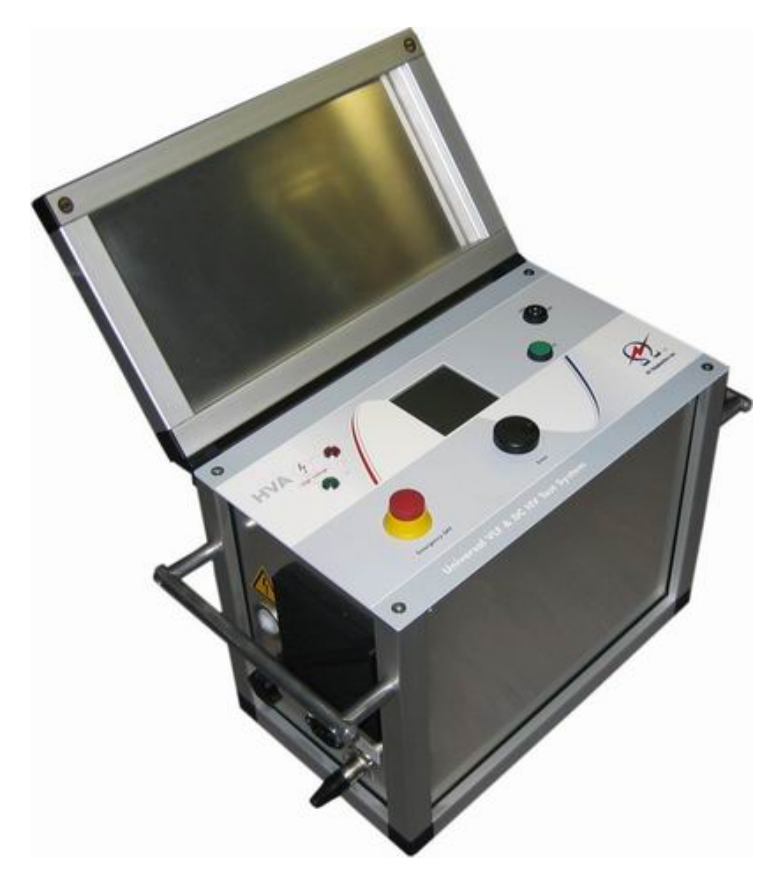

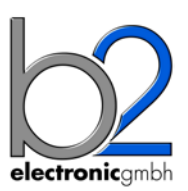

**b2 High Voltage www.megatester.ru Санкт-Петербург, +7 812 600 2117** Copyright 2012 b2 High Voltage. All rights reserved. Версия 1.40, последние изменения внесены 2013-02

При цитировании данной инструкции ссылка на b2 High Voltage и официального представителя компании в России и Казахстане компании МегаТестер обязательна.

# ЗАМЕЧАНИЕ:

Информация, представленная в данной инструкции наиболее аккуратна и полна на дату внесения последних изменений. Данная инструкция позволяет наиболее полно использовать все функции и весь потенциал прибора. При необходимости использовать данный прибор для других приложений или целей необходимо первоначально связаться с b2 High Voltage и официальным представителем компании в России и Казахстане - компании ООО «МегаТестер».

Изменения в данную инструкцию могут быть внесены без предварительного уведомления.

# Гарантийные обязательства

Производитель b2 High Voltage в лице своего официального представителя на территории России и Казахстана компании МегаТестер предоставляет гарантию на оборудование на срок 1 год с даты покупки, при условии, что данное изделие было приобретено у официального представителя на территории России, или у уполномоченных им лиц.

Компания оставляет за собой право выяснения причины выхода прибора из строя. Наша ответственность ограничена заменой или ремонтом (по нашему выбору) неисправного оборудования. Оборудование, возвращаемое для гарантийного ремонта, должно быть соответственно упаковано, чтобы избежать дополнительного повреждения при транспортировке, и застраховано на период транспортировки.

Данная гарантия не распространяется на расходные материалы, такие например как лампы накаливания, бумага для принтера, аккумуляторы, предохранители, арресторы, фильтры питания, программное обеспечение и т.д. Упущенная выгода не возмещается. Все измерения, подтверждающие обоснованность претензий по данной гарантии, должны выполняться исключительно компанией b2 High Voltage.

Компания не несет никакой ответственности за повреждения вследствие механического воздействия, износа, случайных событий или подключения к компонентам (например тестирующие кабели) других производителей. Никаких других гарантий не предоставляется. Данная гарантия аннулируется в случае некорректного или неправильного использования установки, неавторизованной ее модификации или самостоятельного ремонта.

В случае обнаружения неисправности немедленно обратитесь в сертифицированный сервисный центр компании МегаТестер по адресу: Санкт-Петербург, ул. Большая Зеленина, 24 или по телефону **+ 7 812 600 21 17**

# Требования безопасности

- Все высоковольтное оборудование, которое Вы планируете тестировать, должно быть полностью ОБЕСТОЧЕНО и изолировано от любых источников питания. Заземление оборудование должно оставаться без изменения.
- Все высоковольтные тесовые кабели и соединения должны находиться в чистоте и быть надежно закреплены. Необходимо использовать дополнительное заземление, если это возможно. Проверка надежности заземления должна проводиться каждый раз перед проведением испытаний.
- Избегайте проведения тестирования в одиночку всегда имейте кого-нибудь рядом, кто может оказать первую помощь, если потребуется.
- Не подключайте к прибору самодельные части или провода. Запрещено делать любые модификации оборудования или аксессуаров, так как это может привести к дополнительному риску. Для того чтобы быть полностью уверенным в безопасном использовании прибора требуется чтобы любой ремонт или модификация была произведена компанией HV Diagnostics Inc. или в авторизированном сервисе.
- Перед использованием установки внимательно прочитайте данную инструкцию. Убедитесь, что Вам все понятно, ПЕРЕД тем как использовать высоковольтную установку. Убедитесь, что у Вас есть достаточно знаний о возможных применениях данной установки, безопасности, и возможных потенциальных опасностях во время проведения теста. Ответственность по безопасности полностью лежит на обслуживающем персонале (операторе).
- Используйте специальные предупреждающие знаки, перегородки для ограждения места проведения испытаний от персонала, напрямую не участвующим в тестировании. Персонал должен быть информирован заранее о месте и времени тестирования для избегания случайного попадания в место высоковольтного тестирования.
- Вакуумные выключатели должны тестироваться только переменным **ВЫСОКИМ** напряжением. При тестировании постоянным высоким напряжением больше указанного на выключателе рейтинга может генерироваться опасное рентгеновское излучение.
- Так как длинные кабели имеют большую емкость, они могут сохранять заряд даже после окончания тестирования. В связи с этим оставляйте оборудование и прибор заземленным после окончания теста, чтобы тем самым, дать возможность накопленному заряду стечь на землю. Всегда проверяйте наличие остаточного напряжения, так как это связано с опасностью поражения электрическим током.
- внешние электрические аппараты, такие как выключатели, Bce предохранители, разрядники и т.д. должны быть изолированы от источника напряжения установки и объекта подвергаемого диагностики (ОПД).
- Соединительные проводники должны быть всегда отключены первыми от ОПД и только потом от установки. Заземление должно быть подключено первым и отключено в последнюю очередь. Любое прерывание или отключение заземления во время тестирования потенциально очень опасно.
- Меры безопасности по работе с установкой осуществляются согласно инструкции VII-Б-1 пункт 6 «Правила безопасности при производстве испытаний кабелей, оборудования, защитных средств и ОМП на кабельных линиях»

# Оглавление

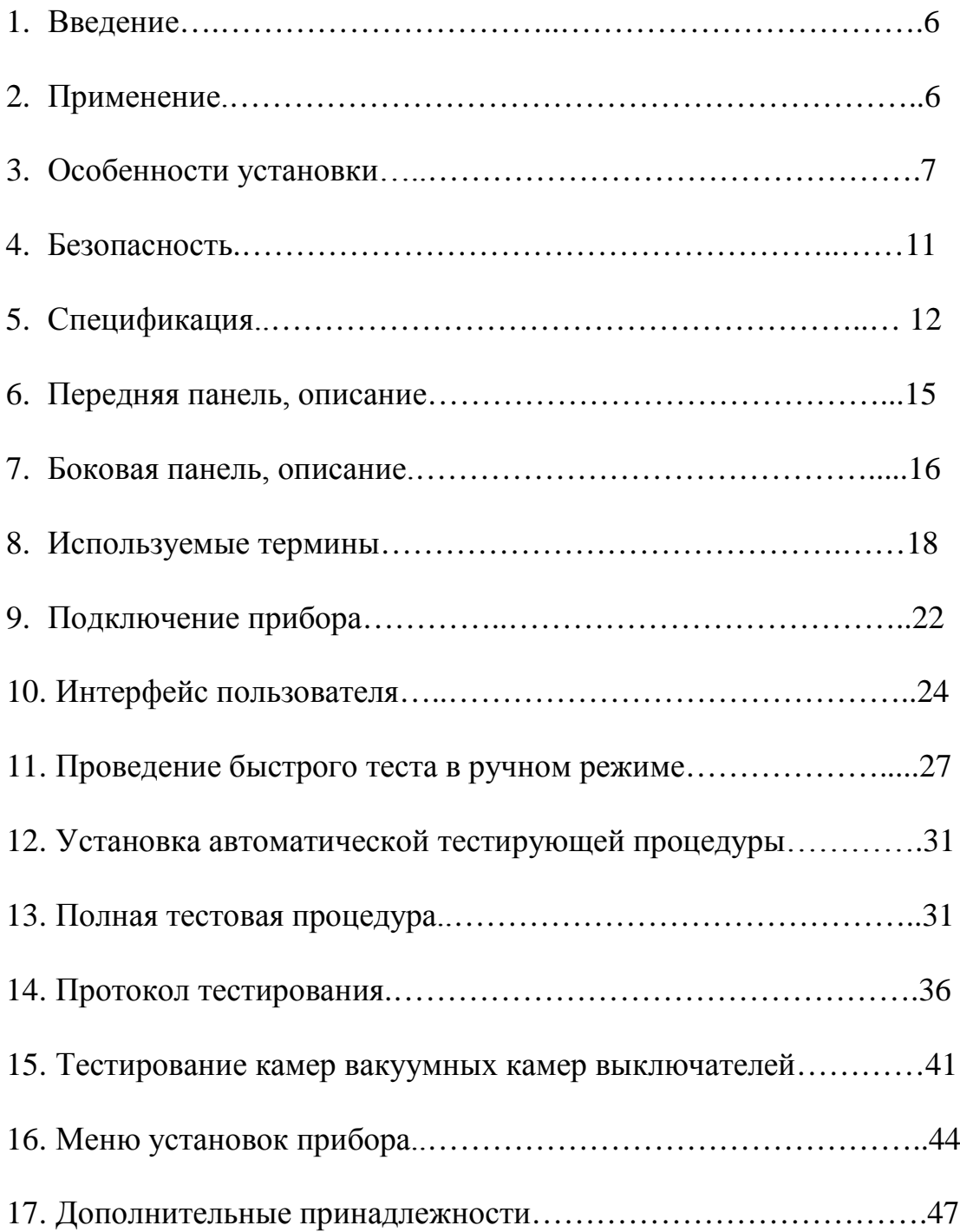

# *1. Введение:*

Высоковольтная установка HVA представляет собой легкую в использовании, изготовленную в одном корпусе, управляемую микропроцессором, переносную установку для полевого использования для высоковольтных испытаний высоким постоянным напряжением или напряжением сверх низкой частоты (VLF) диэлектрических свойств различных типов электрической изоляции.

# 2. *Применение:*

Высоковольтная тестирующая установка HVA разработана для проведения тестирования и испытания различных типов изоляции высоким напряжением. Эти применения включают, но не ограничены, тестированием объектов с высокой емкостью, такие как кабели и генераторы. Другое применение установки включает в себя высоковольтное тестирование выключателей, трансформаторов, двигателей, изоляторов, высоковольтных вводов и т.д.

При испытании высоковольтного кабеля установка может тестировать как кабели из сшитого полиэтилена, так и с бумажно-маслянной изоляцией, типов XLPE и PILC. В дополнение установка HVA может использоваться для тестирования как основной изоляции кабеля так и его оболочки.

Оба тестирующих высоковольтных выхода – по постоянному напряжению (положительной или отрицательной полярности относительно земли) или по переменному напряжению сверхнизкой частоты VLF с синусоидальным или прямоугольным выходным сигналом являются стандартными для установки. Тестовая последовательность согласно условиям тестирования может выполняться в ручном или автоматическом режимах. Данная функция позволяет очень гибко использовать данную установку для любого высоковольтного тестирования, где требуется высокое переменное или постоянное напряжение. Установка может также использоваться в режиме начального прожига, а современная система контроля и управления позволяет пользователю задавать необходимые пороги срабатывания и условия тестирования. Прибор измеряет и записывает в память емкость, сопротивление, напряжение пробоя, действующее значение тока и подаваемое напряжение на объект тестирования.

Установка предназначена для проведения испытания изоляции кабельных линий на 6-10кВ, как напряжением сверхнизкой частоты 0,1Гц 3Uo, так и постоянным напряжением до 30кВ.

Установка позволяет испытывать вакуумные камеры высоковольтных выключателей.

6

- 3. Особенности установки:
	- 3.1. Оптимизация частоты тестирующего сигнала: Установка НVA имеет возможность автоматической оптимизации частоты тестирующего сигнала в зависимости от величины емкости тестируемого объекта прямо во время теста.
	- 3.2. Полностью автоматическая тестовая последовательность: Установка НVA может быть легко запрограммирована пользователем самостоятельно для проведения автоматически необходимых пользователю тестов, подачи необходимых в данном случае напряжений, времени тестирования и виду тестирующего сигнала.
	- 3.3. Дружественное для пользователя меню Menu, управление установкой одной кнопкой.
	- 3.4. Идеальные симметричный тестовый сигнал (синус и прямоугольник) на всем диапазоне напряжений ВНЕ зависимости от тестируемой нагрузки.
	- 3.5. Встроенная память позволяет сохранять не только значения тестирования для дальнейшего передачи их в Windows, но и сохранять тестовые последовательности, введенные пользователем самостоятельно.
	- 3.6. Защита от короткого замыкания
	- 3.7. Тестирование постоянным напряжением обоих полярностей относительно земли и изменяемая тестовая частота для обоих видов тестовых сигналов (синус и прямоугольник).
	- 3.8. Отображение выходного тестирующего напряжения в реальном времени на ЖК дисплее.
	- 3.9. Автоматическое измерение нагрузки без необходимости делать несколько подключений к объекту тестирования, перед тем как начинать подавать высокое напряжение.
	- В установке не используются никакие подвижные механические части или  $3.10.$ масло для генерации или изоляции высокого напряжения. Этим достигается минимизация обслуживания установки и как следствие существенное увеличение срока ее службы.
	- $3.11.$ Информирование наличии **ВЫСОКОГО** напряжения на образце  $\mathbf{o}$ тестирования до 15кВ. Установка автоматически предупреждает о наличии напряжения до 15кВ включительно звуковым сигналом, информации на дисплее и миганием красного светодиода панели на передней установки.

#### Испытание кабелей

Бумажно-пропитанная изоляция отличается от пластиковой изоляции, что требует выбора метода тестирования.

Испытание напряжением постоянного тока подходит для бумажно-пропитанной изоляции, но не подходит для испытания пластиковой изоляции.

С одной стороны, серьезные нарушения появляются редко, но, с другой стороны, во время испытания напряжением постоянного тока на пластиковой оплетке образуются незатухающие пространственные заряды тока. При последующем перераспределении напряжения переменного тока данные пространственные заряды могут привести к тому, что максимальная изоляция в определенных местах будет превышена, в результате чего образуются т.н. электрические деревья (триинги). В результате чего изоляция безвозвратно разрушается, и полный отказ становится лишь вопросом времени.

Многочисленные неполадки пластиковой оплетки после проведения испытаний напряжением постоянного тока подтверждают данные выводы. В связи с этим несколько лет назад была внедрена новая технология тестирования пластиковой оплетки.

Сегодня испытания с очень низкой частотой (VLF) заменили испытания напряжением постоянного тока, испытания с очень низкой частотой подходят и для кабелей с композитно-пропитанной изоляцией. Тестирование высоковольтных проводов с частотой 0.1 Гц было закреплено как альтернатива испытанию напряжением постоянного тока в Европейском унификационном соглашении CENELEC HD 620 S1 для пластиковой оплетки и CENELEC HD 621 S1 для бумажно-пропитанной и композиционно-пропитанной оплеток.

Рекомендуемые тестирования после установки кабелей (если необходимо).

Отрывок из CENELEC HD 621 S1, часть 5, пункт С (соответствует немецкому стандарту DIN VDE 0276-620).

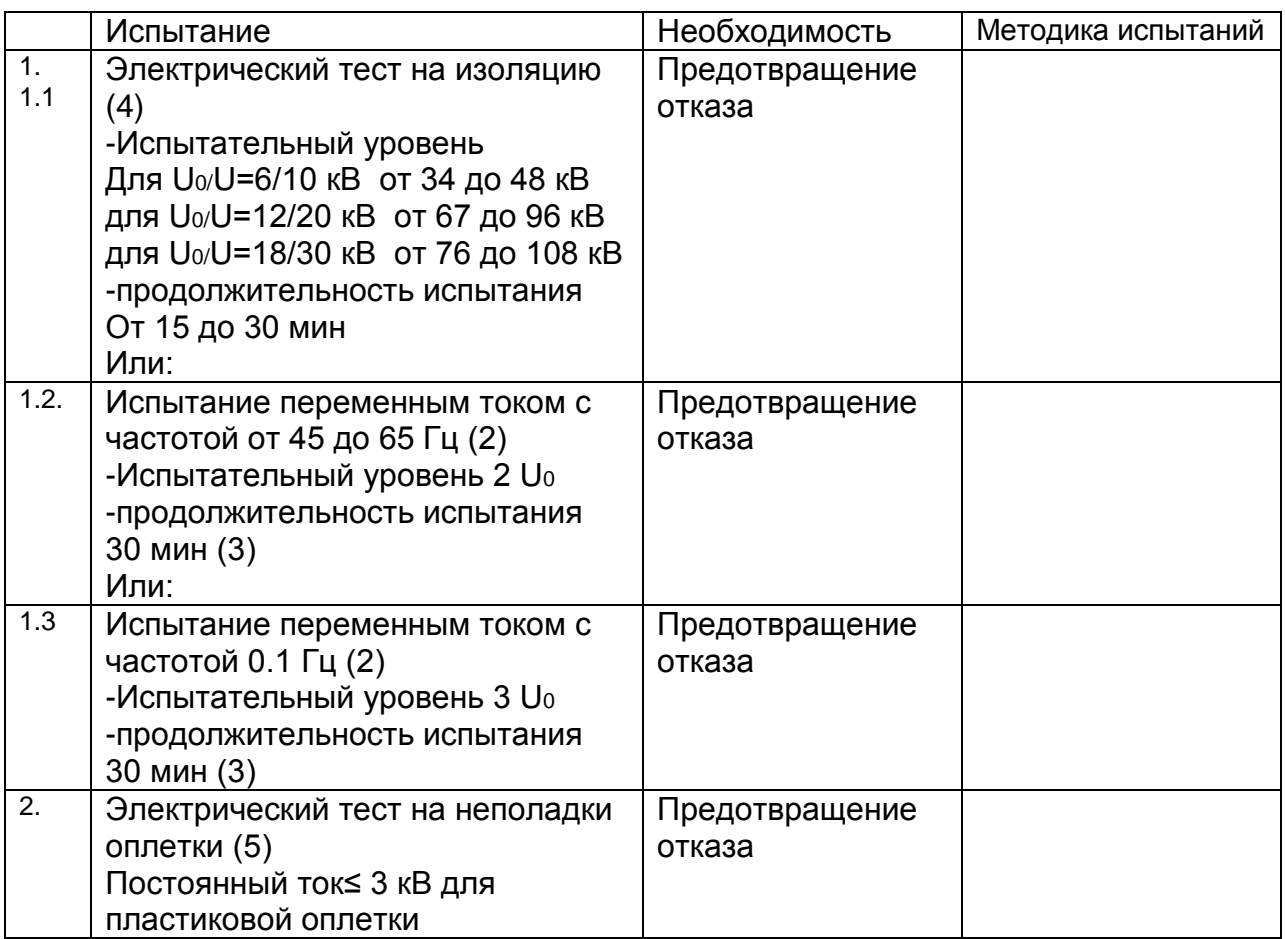

1.Во время тестирования кабелей, которые используются уже давно, не следует исключать возможность возникновения повреждения оплетки в результате очень высокого постоянного напряжения. После тестирования следует производить разгрузку, используя в течение определенного времени подходящие резисторы и заземленные изолированные кабели. 2. Указанные испытательные уровни и продолжительность испытания являются

предпочтительными и должны быть поддержаны на опыте.

3. В местах соединения различных видов кабелей время испытания должно составлять 30 мин. 4. Если кабель подключен к трансформатору или другому распределительному устройству, то перед проведением тестирования следует обратиться к производителю трансформатора или другого распределительного устройства.

5. Следует аккуратно выбирать методику тестирования, чтобы избежать дополнительных повреждений кабеля, напр., из-за энергоемкости пульсовых волн.

На кабели с СПЭ изоляцией напряжением 6 - 10 - 35 кВ испытания проводят на основании инструкции УП-Б-1 «По испытаниям кабельных линий, оборудования

распределительных устройств, защитных средств и определению мест повреждений на кабельных линиях» разработанной ОАО «Московской городской электросетевой компанией» и утвержденной 27 октября 2006г., а также в соответствии с рекомендациями заводов-изготовителей кабеля.

В соответствии с инструкцией, испытание кабелей с СПЭ изоляцией напряжением 6 - - 10 - 35 кВ проводится трехкратным повышенным фазным напряжением сверхнизкой частоты -  $3xU_0$ , при этом, чтобы испытать кабель напряжением 10 кВ необходимо приложить испытательное напряжение, которое вычисляется по формуле *U*ном / 1,73 х 3 = 17,3 кВ, частотой 0,1Гц. Чтобы испытать кабель напряжением 35 кВ необходимо приложить испытательное напряжение =60,6 кВ частотой 0,1 Гц.

Испытание наружной оболочки кабельной линии с СПЭ изоляцией проводится напряжением постоянного тока 10кВ в течение 10 минут перед включением кабельной линии в эксплуатацию и периодически 1 раз в 2,5 года.

Учитывая выше описанное, система HVA-30 позволяет полностью эффективно испытывать высоковольтные кабели с СПЭ изоляции на 6 и 10 кВ на сверхнизкой частоте 0,1Гц.

Система диагностики HVA-30 с модулем PD30 позволяет эффективно проводить диагностику кабельной линии с СПЭ изоляцией путём измерения частичных разрядов, что помогает проверить правильность монтажа кабеля, соединительных и концевых муфт на кабельных линиях напряжением до 110 кВ перед включением кабельной линии в эксплуатацию.

Вычисление испытательного трехкратного фазного напряжения для синусоидального СНЧ -  $3xU_0$ 

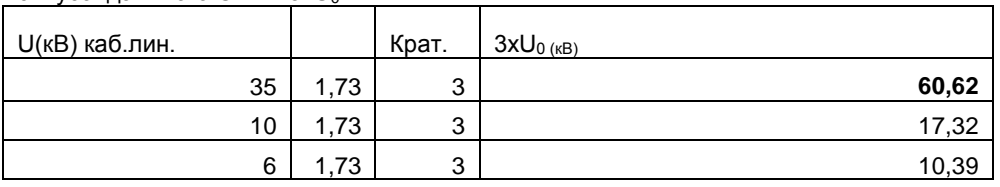

Пересчет амплитудного в действующее значение для синусоидального напряжения

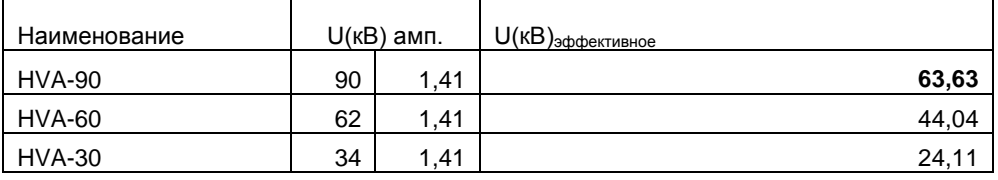

#### **Достоинства установки**

Главное достоинство подобных установок состоит в том, что их легко транспортировать, благодаря их компактным размерам и небольшому весу, что особенно удобно при использовании в полевых условиях. Благодаря компактности, данные устройства можно легко перевозить по стране. Кроме того, их можно использовать в неблагоприятных погодных условиях благодаря брызгонепроницаемой поверхности.

# *Комплект поставки*

Позиции, включенные в комплект поставки установки HVA, перечислены ниже:

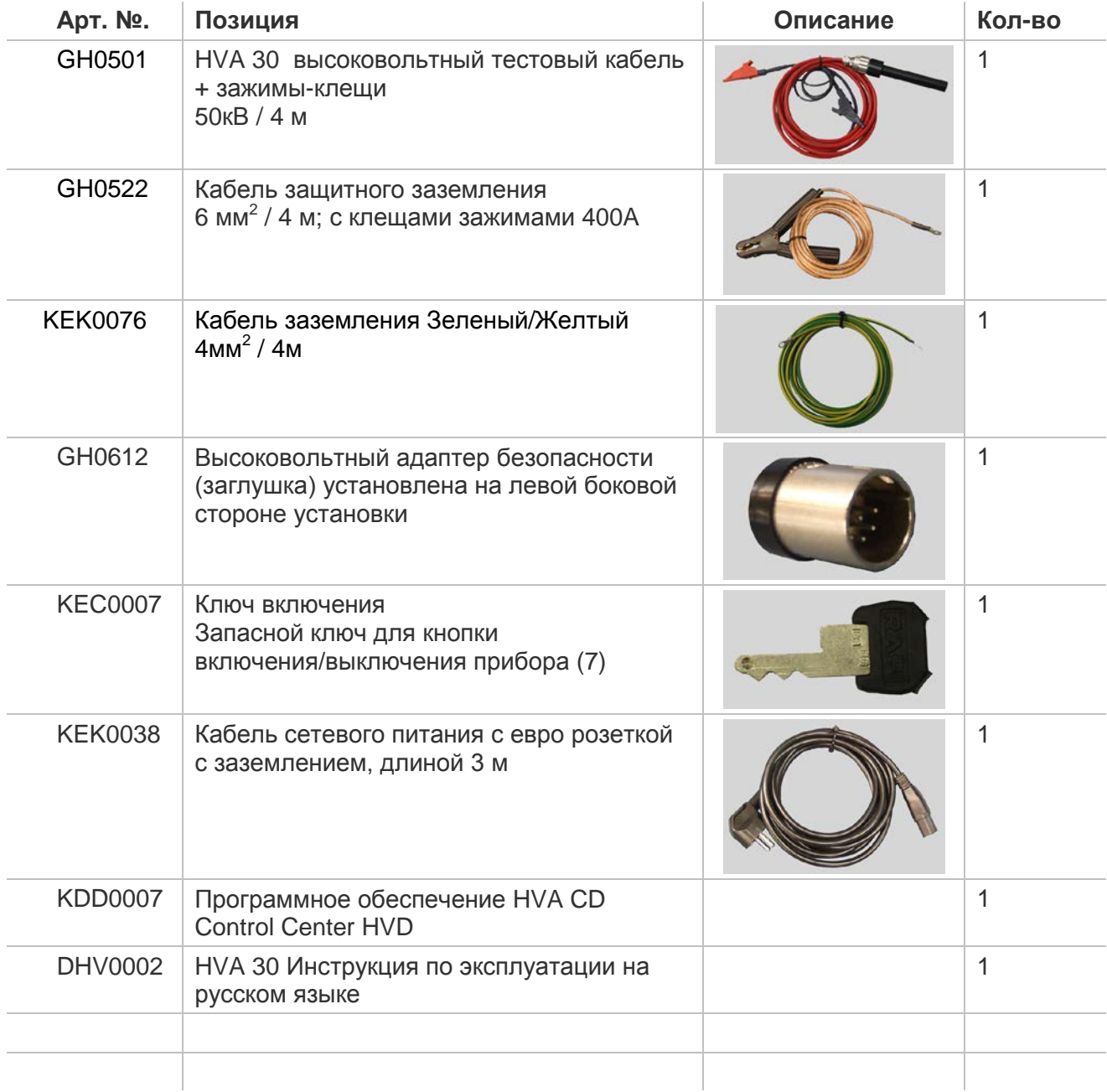

## *ЗАМЕЧАНИЕ*

#### **В стандартный комплект поставки не включены :**

Кабели для дистанционного управления прибором и внешние предупредительные лампы.

- Технические нормы для кабелей:
- Витая пара; 600 В;
- $\bullet$  1  $\text{mm}^2$
- 2х 5-полюсный кабель

## Технические нормы для ламп:

- Mакс. 1.2 Вт
- Рекомендуемый цвет: красный, зеленый

#### **Безопасность:**

3.12. Прибор имеет защиту от возможного короткого замыкания и скачков или дрожания напряжения в сети питания .

- 3.13. Дисплей и светодиоды отображают все важные функции, включения, наличие или подачу высокого напряжения.
- 3.14. Безопасная, легкая в использовании кнопка аварийного отключения прибора на передней панели установки.

3.15. Удаленное аварийное выключение прибора при помощи дополнительно подключаемой педали для ноги. (поставляется по дополнительному заказу)

3.16.

Установка имеет встроенную автоматическую систему разрядки емкости тестируемого объекта , после окончания теста, а также систему защиты прибора от возможного , повреждения остаточным напряжением.

3.17. Защитный замок для блокировки прибора.

3.18. Начальное предварительное тестирование образца пониженным напряжением для проверки возможных дефектов тестируемой установки.

3.19. Индикатор внешнего напряжения до 15кВ действ. Информирование о наличии высокого напряжения на образце тестирования до 15кВ. Установка автоматически предупреждает о наличии напряжения до 15кВ включительно звуковым сигналом, информации на дисплее и миганием красного светодиода на передней панели установки.

# *4. Спецификация:*

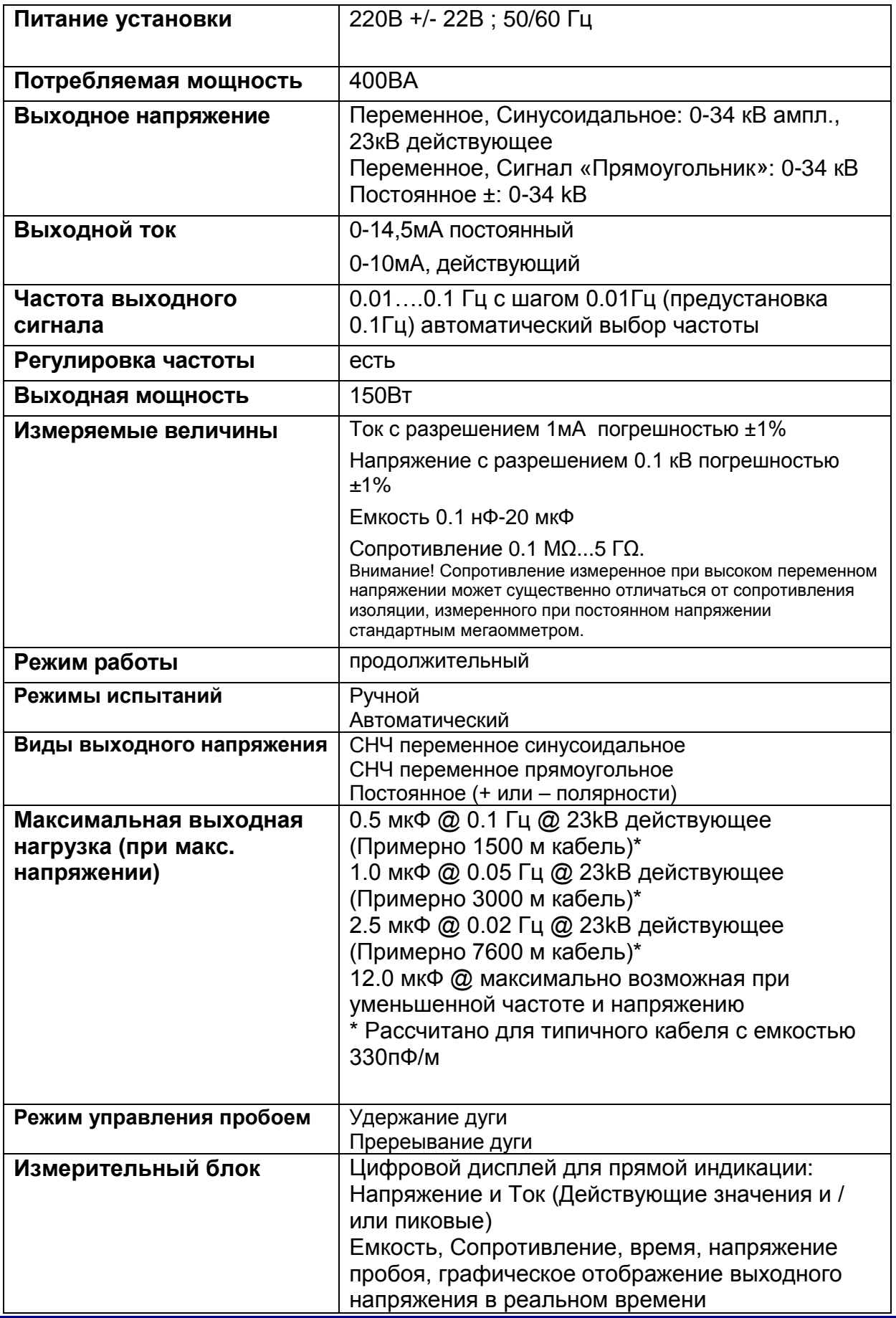

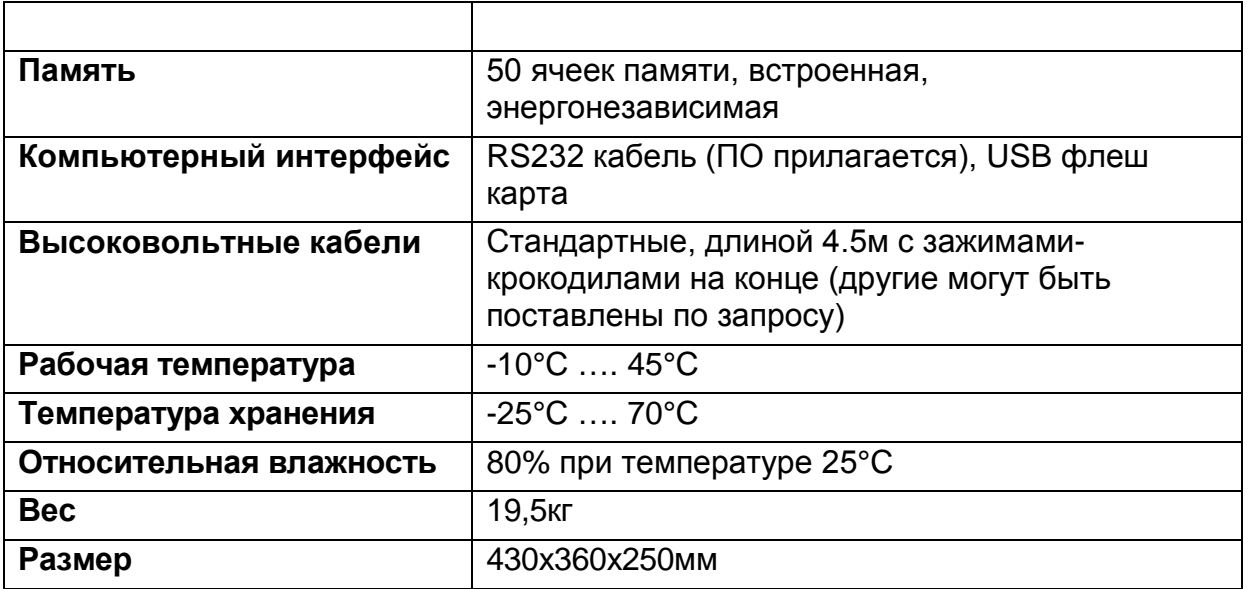

# Внешний вид

# *Элементы управления*

Все элементы управления и подсоединений расположены на 3 панелях.

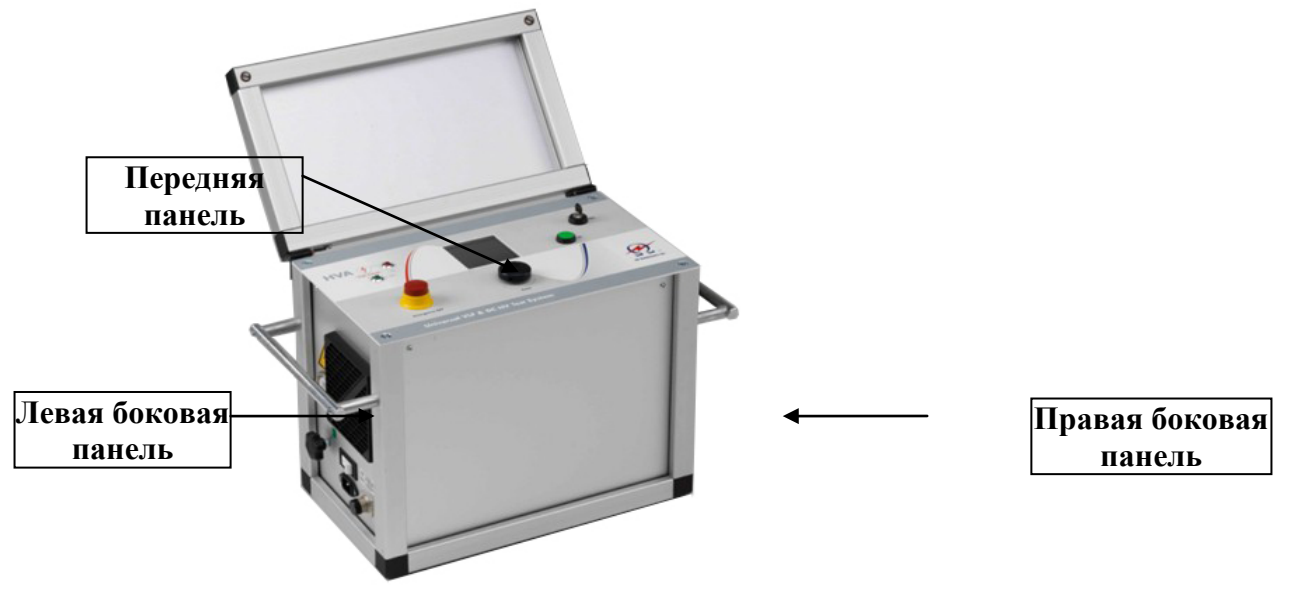

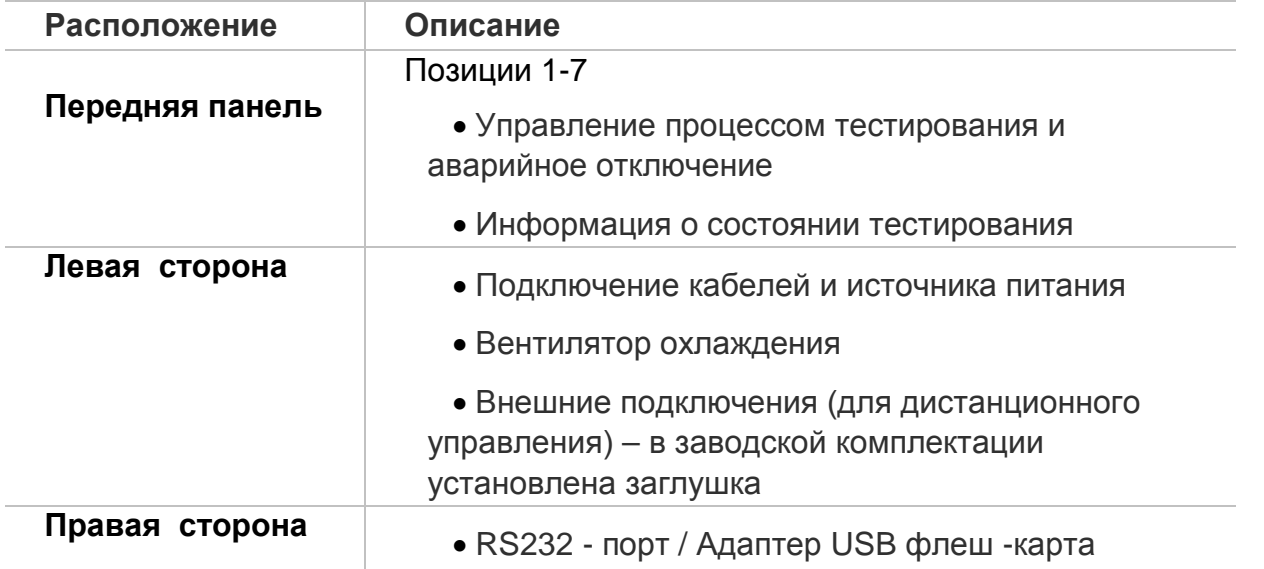

*5. Описание передней панели прибора:*

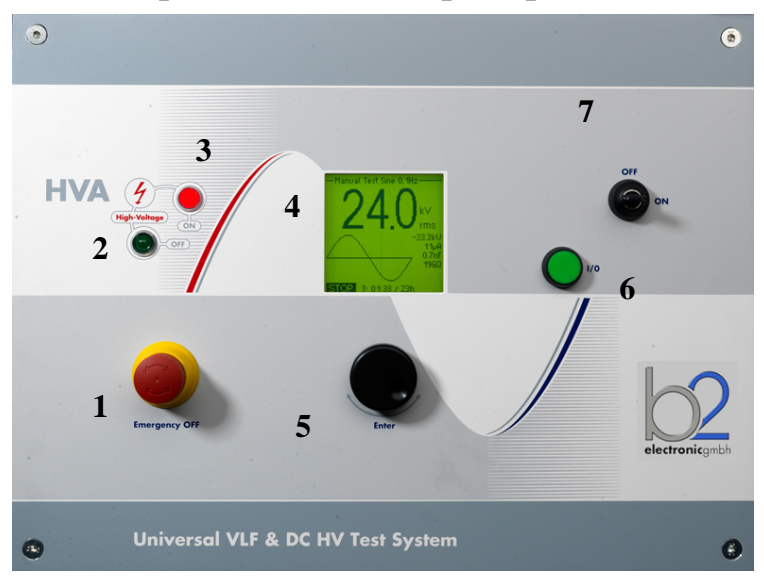

# Рис 1:

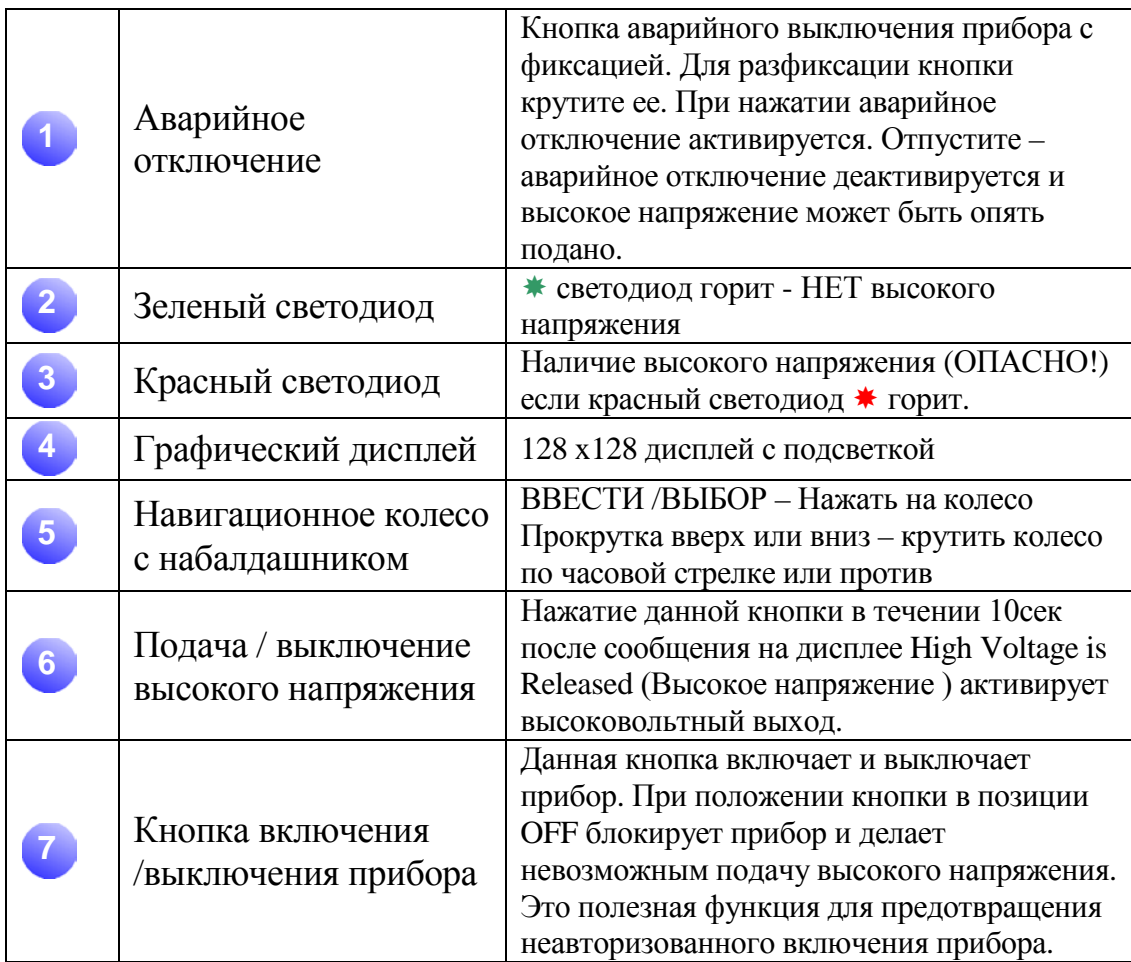

*Боковые панели, описание:*

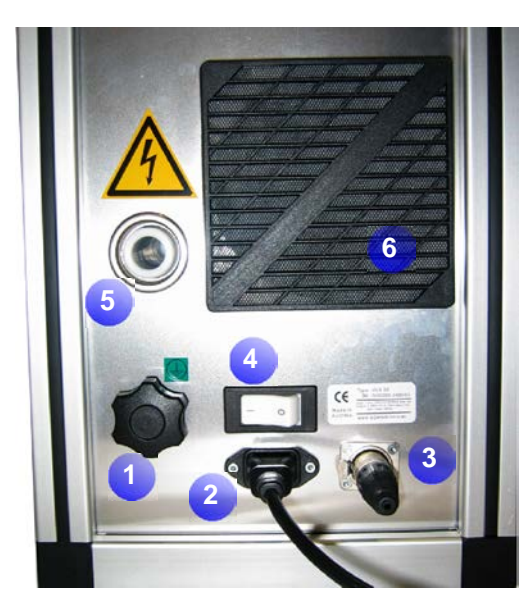

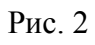

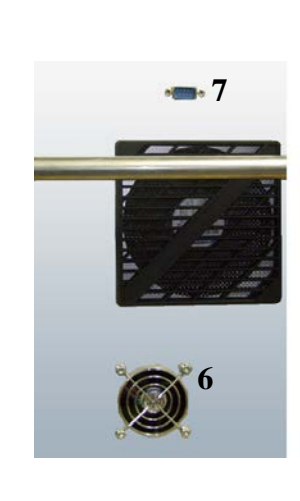

Деталь Поз.7

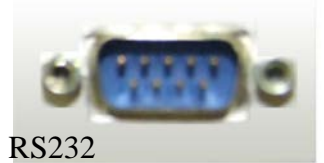

USB Adapter

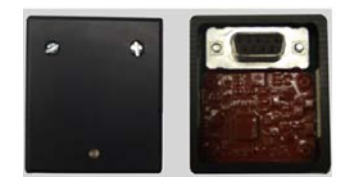

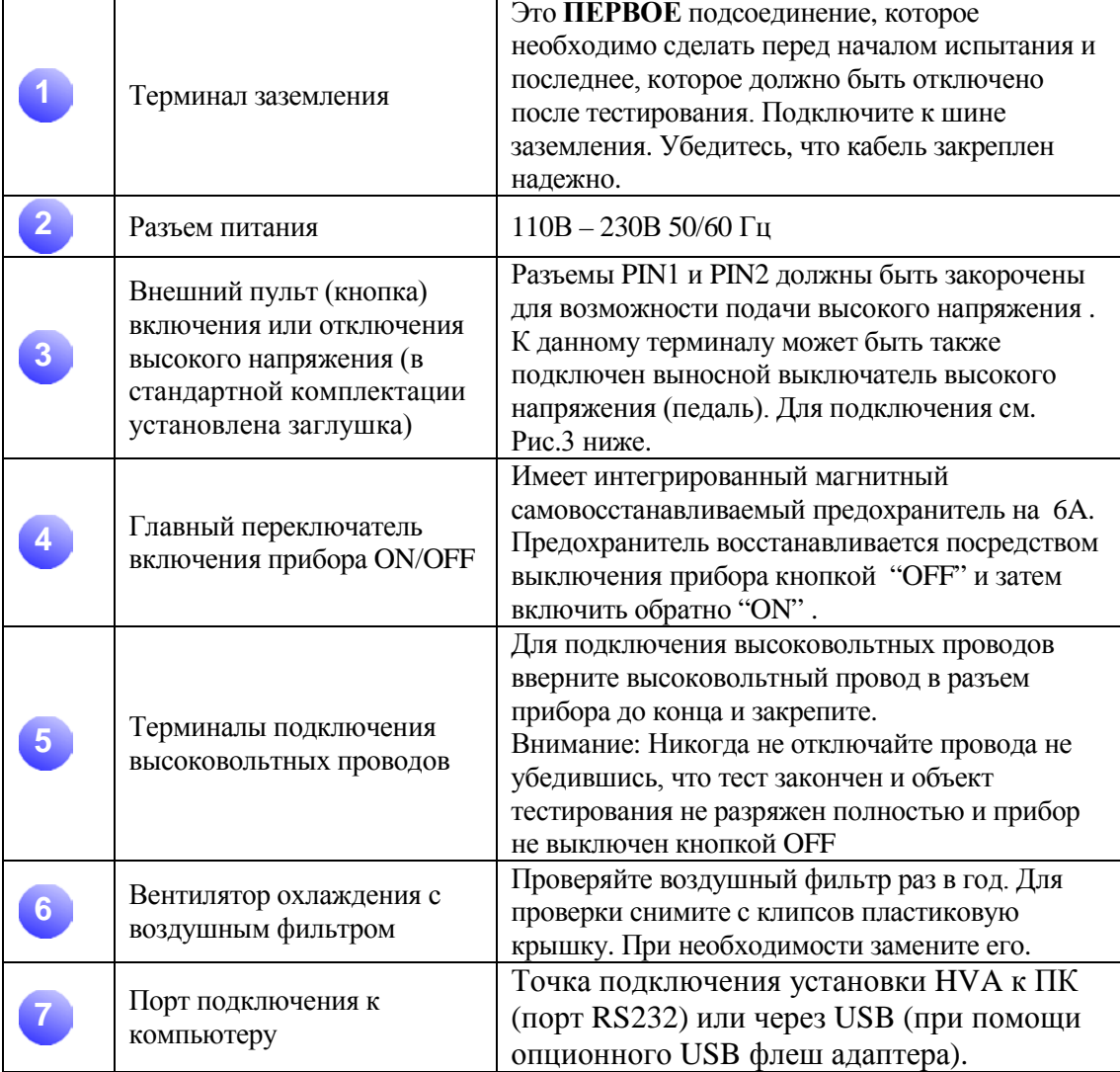

#### **Схема разъема для подключения внешнего аварийного выключателя высокого напряжения**

Данный разъем предназначен для подключения удаленного аварийного выключателя высокого напряжения. Соединение должно быть сделано проводом, рассчитанным на напряжение не менее 600В, толщиной более 1мм2 витая пара (не входит в стандартный комплект поставки прибора). Заглушка (с закороченными контактами PIN1 и PIN2) поставляется в комплекте с установкой (установлена на боковой стороне прибора) на случай если пользователь не использует удаленный аварийный выключатель высокого напряжения. При удалении заглушки подача высокого напряжения установкой БЛОКИРУЕТСЯ.

Контакты PIN 1 и PIN2 должны быть закорочены для возможности подачи высокого напряжения.

Внешняя лампочка на 12В может быть подключена к контакту PIN5 (рекомендовано использовать красную лампу, показывающей наличие высокого напряжения) и к контакту PIN 6 (рекомендовано использовать зеленую лампу, показывающей отсутствие высокого напряжения). Обе лампы питаются напряжением 12В напрямую от установки и обе лампы должны быть заземлены через контакт PIN 7. Макс ток при 12В составляет 100мA , что означает, что нельзя использовать лампы, мощностью более 1.2 Вт.

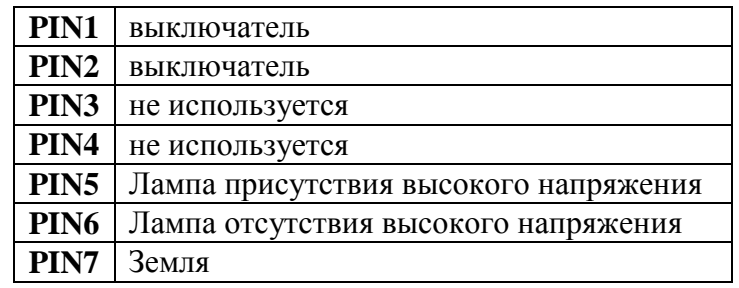

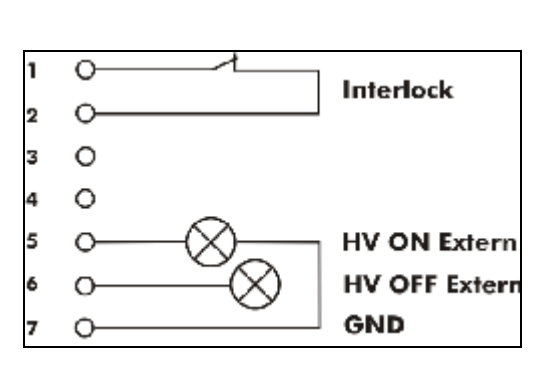

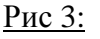

# Термины:

Описание нескольких основных понятий используемых в данной инструкции:

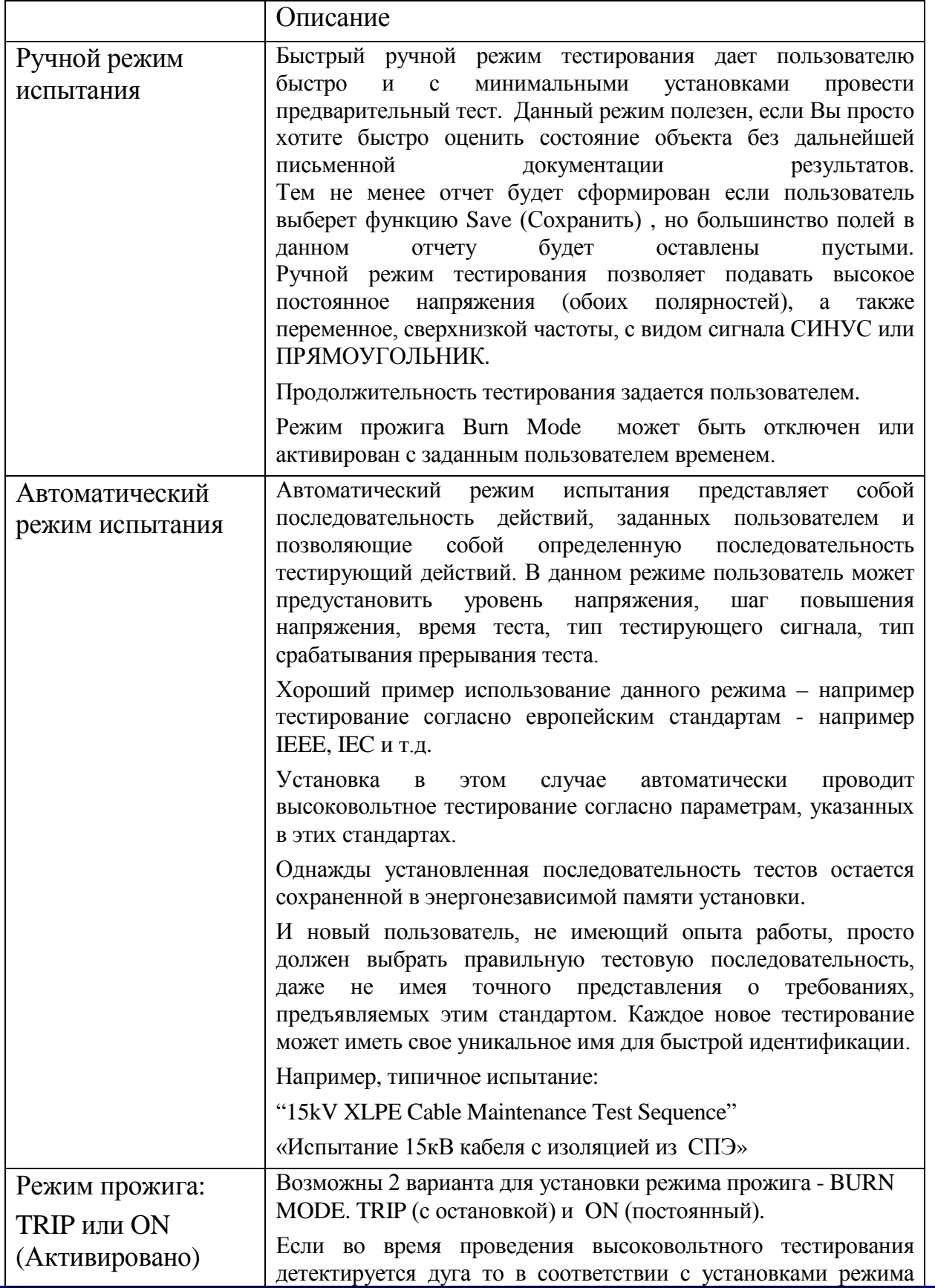

Инструкция по эксплуатации HVA30

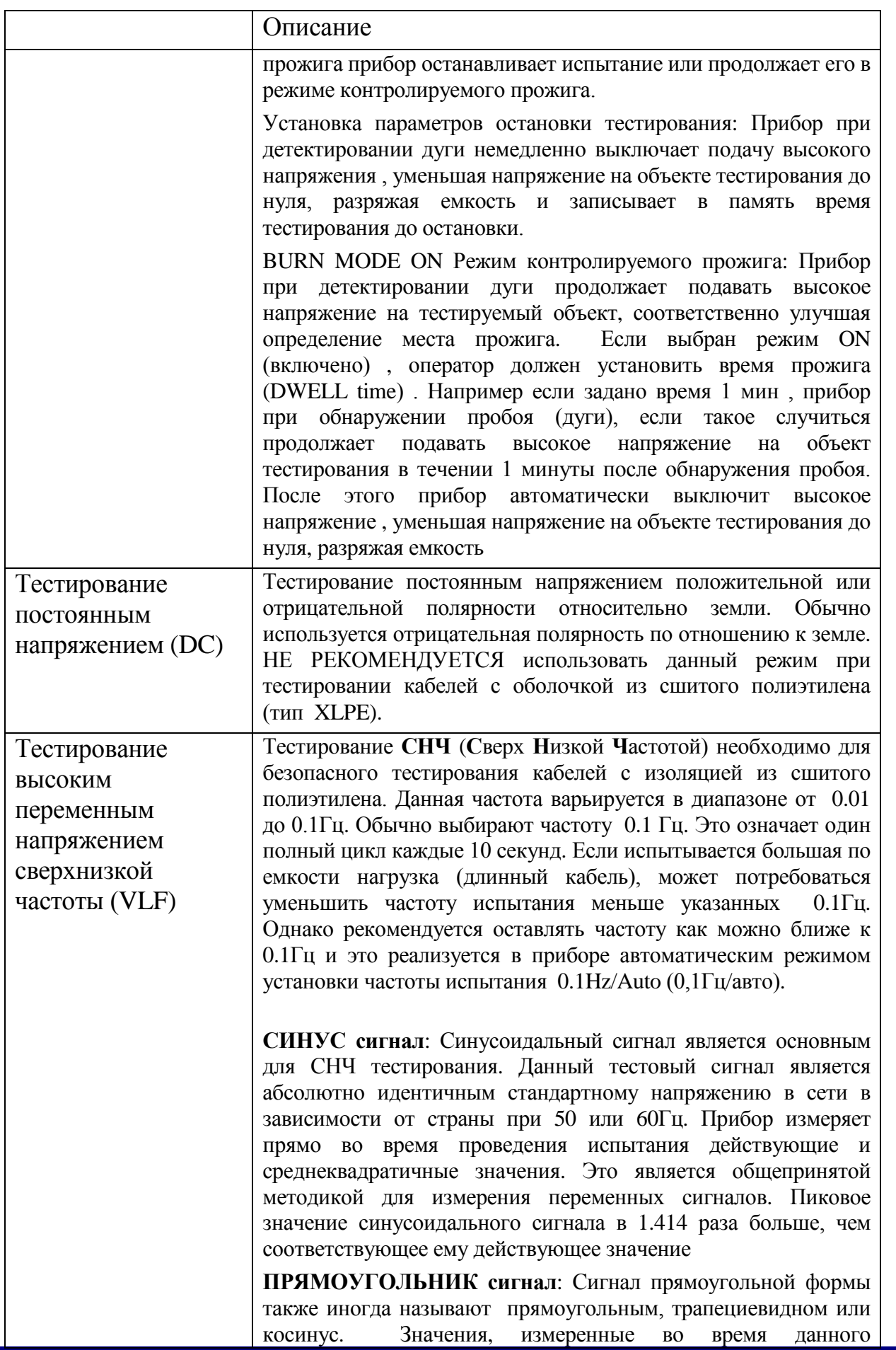

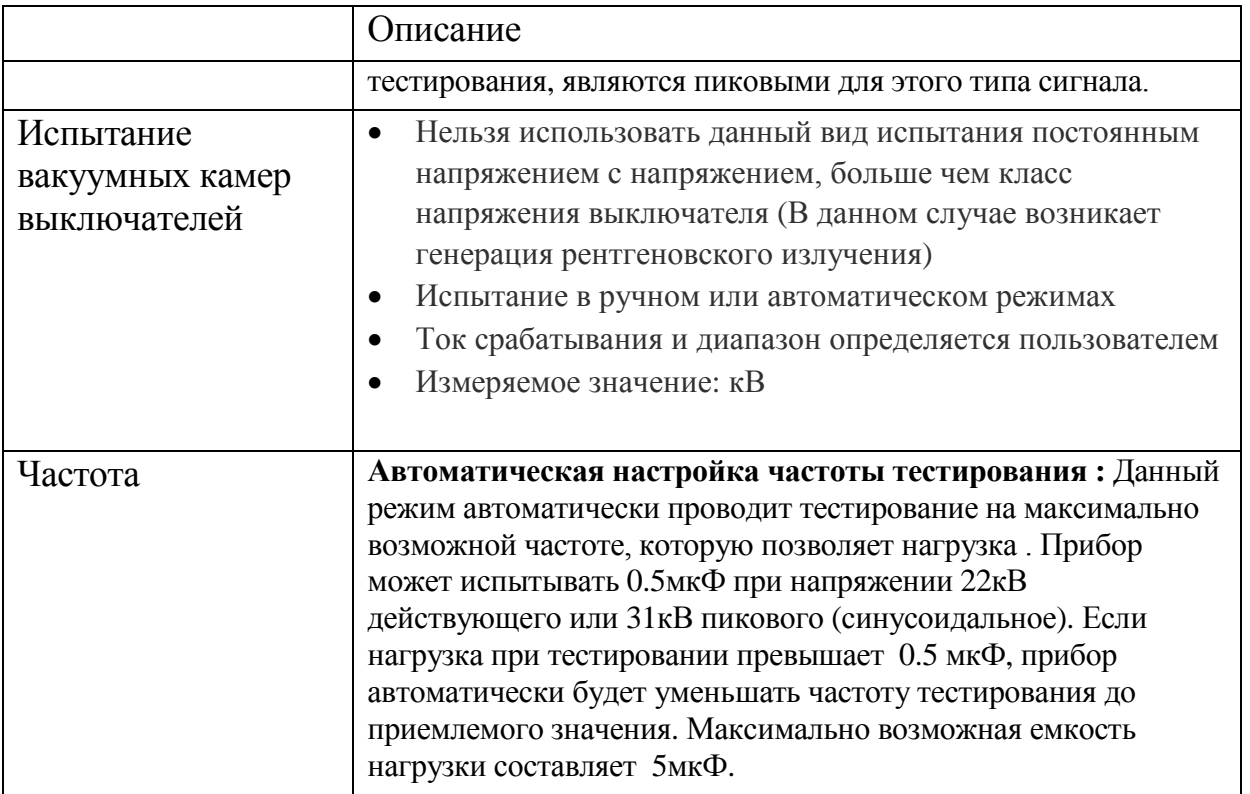

## **Компьютерный интерфейс**

Установка HVA имеет встроенную энергонезависимую память, в которой может сохранять до 50 отчетов и 40 тестовых последовательностей.

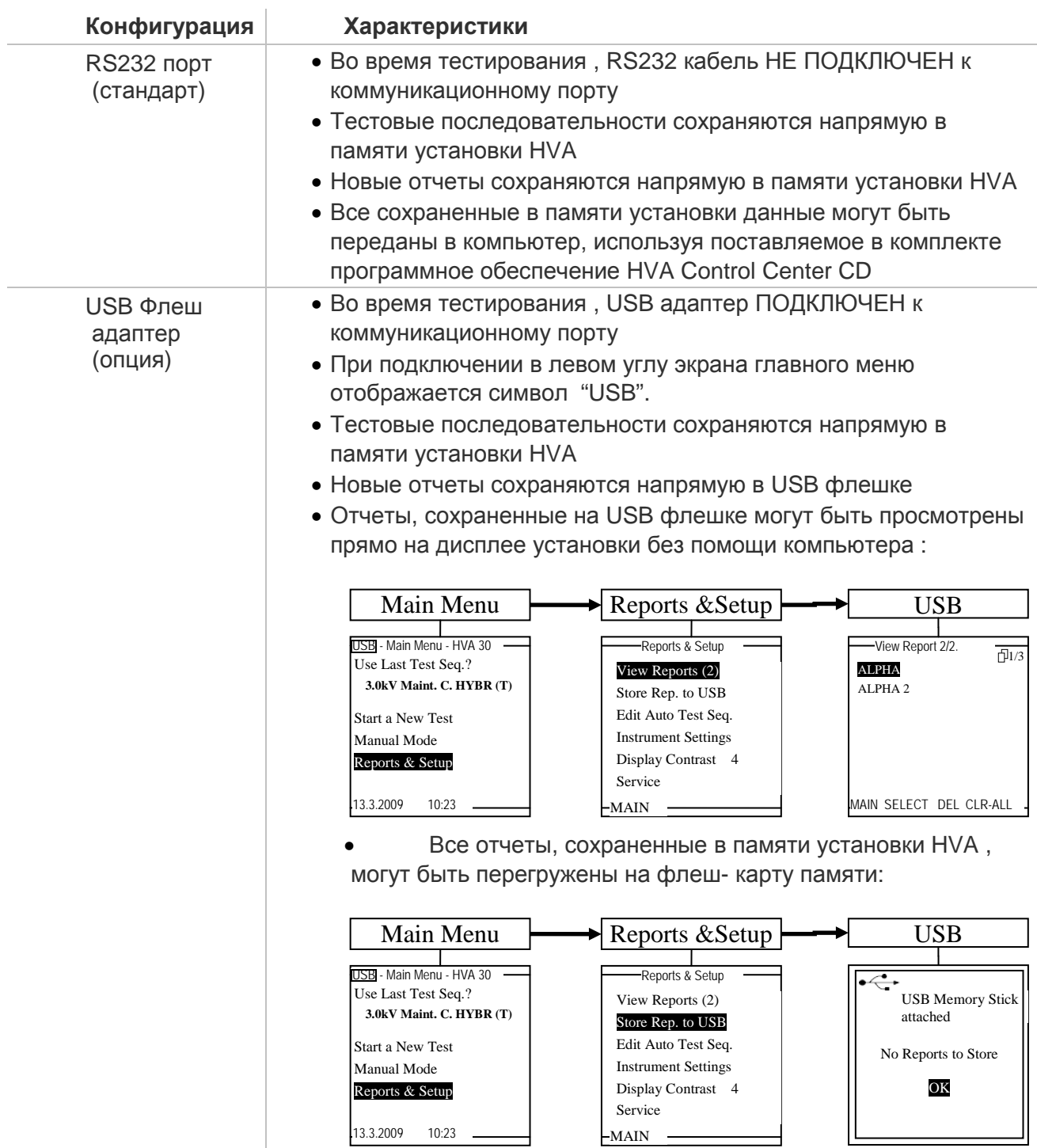

# 6. *Подключение установки:*

Безопасность работы установки требует обратить особое внимание к заземлению установки. Установка HVA подключается к кабелю (или другому объекту тестирования) в 3-х точках. Очень важно чтобы эти подключения были сделаны корректно, надежно, безопасно и в правильной последовательности.

Кабель сетевого питания **110/220В** должен быть подключен к точке 2 на Рис.2. Пока не включайте установку. Если прибор включится автоматически (если тумблер включения находился в положении ON - ВКЛЮЧЕНО) , то просто выключите его, переведя тумблер в положение OFF (Позиция 4 на Рис 2, стр 17). Всегда предпочтительно использовать заземленный источник питания. При использовании опционного блока питания AC Power Pack, подключите данный источник питания межблочным кабелем с установкой HVA. Нет необходимости отдельно заземлять данный источник питания, так как это уже сделано внутренне через установку посредством ее заземления.

Кабель заземления должен быть подключен к установке HVA в точке 1, как показано на Рис. 2, стр. 17. Другой конец кабеля заземления должен быть подключен к точке заземления объекта тестирования. В случае тестирования кабеля, это будет заземленная концентрическая нейтраль / точка заземления кабеля или стационарная шина заземления. См. Рис. 4, стр. 24.

Высоковольтный провод состоит из 2 частей – красная – высоковольтный проводник и черная часть, которая должна оставаться заземленной. Черная часть высоковольтного провода внутри прибора соединена с шиной заземления установки HVA, которая расположена в точке 5 Рис. 2, стр. 17.

Подсоедините высоковольтный провод к установке к высоковольтному терминалу установки, убедитесь в надежности подсоединения.

Потом подсоедините другой конец высоковольтного кабеля к тестируемому объекту. Для этого Вам необходимо подключить черный конец высоковольтного кабеля к точке заземления объекта тестирования. Красный конец высоковольтного кабеля должен быть подключен к центральной жиле (проводнику) тестируемого кабеля. В случае тестирования кабеля это будет центральный проводник кабеля. См ниже Рис 4, стр. 24.

Подключение высоковольтных проводов должно быть сделано и проверено перед началом каждого теста. После того как оно сделано можно начинать тестирование.

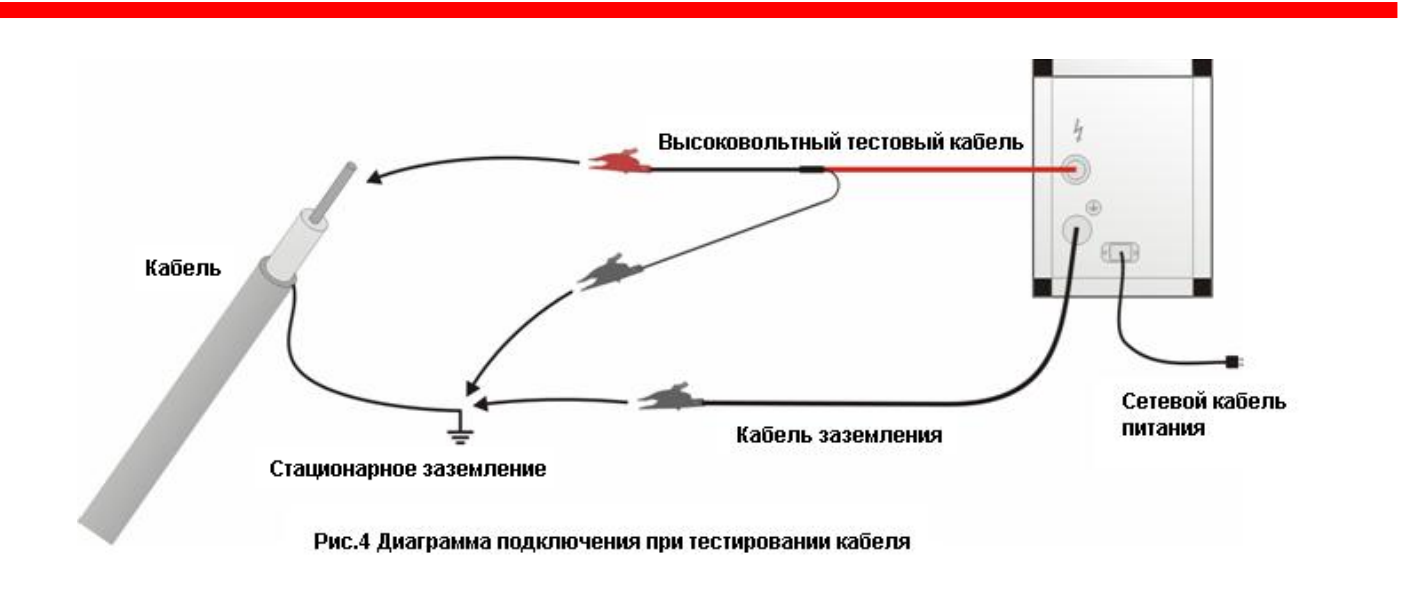

Замечание: Кабель заземления может быть зеленым с желтыми полосами кабелем или плетеной дорожкой из меди.

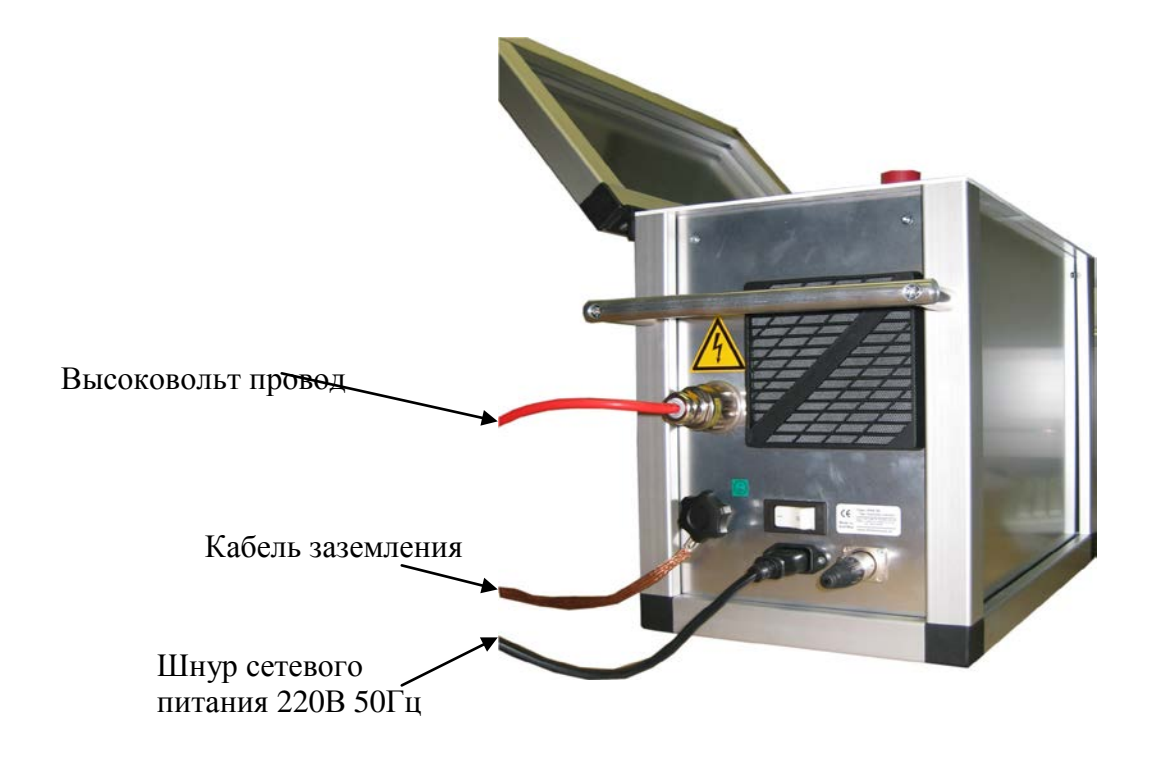

# *7. Интерфейс пользователя:*

# **Навигация по прибору**

Навигационное колесо позволяет пользователю выбрать или изменить пункты меню, показанные на экране дисплея установки HVA.

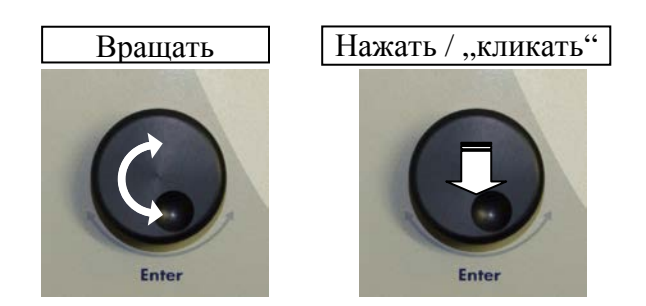

- Чтобы перейти к другому пункту в списке меню или в любую другую область, отображаемую на экране дисплея - **Вращение навигационного колеса.**
- Чтобы просмотреть опции или изменить значение, отображаемое в активной области - **Вращение навигационного колеса.**
- Чтобы выбрать отмеченную опцию или подтвердить ввод заданного значения Нажать на колесико/ "кликать"

# **Контрастность дисплея**

**Контрастность экрана дисплей может корректироваться. Настройка "Контрастности дисплея" находится в разделе меню "Отчеты и установки".**

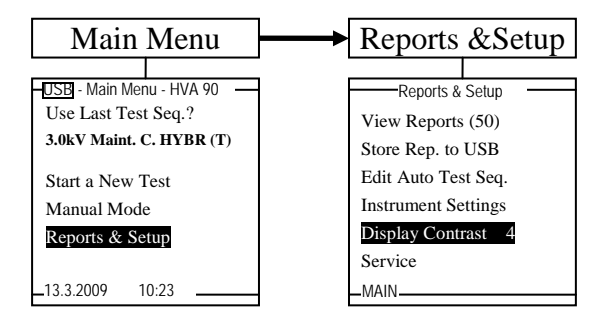

- Наименьшее значение "1", относится к наиболее светлому фону.
- Наибольшее значение "10" относится к самому темному фону.

Для выбора нажмите/"кликайте" навигационное колесо (5) до выделения пункта "контрастность дисплея". Поверните регулятор для изменения значения. Кликните для того, чтобы ввести новое значение.

25

# **Установки прибора**

Установки HVA должны быть созданы перед первым использованием и могут быть изменены в любое время после этого. "Установки прибора" можно найти в пункте меню "Отчеты и установки".

Для выбора крутите навигационное колесико и для подтверждения выбора нажимайте на него (похоже на использование компьютерной мыши).

Описание символов помощи при вводе информации

- < Клавиша Backspace стереть слева от курсора
- \_ Space Пробел
- x Принять значение поля и выйти

Можно вводить и цифры (0,1,2….) и латинские буквы (ABC…). Некоторые поля из за своих особенностей не могут иметь цифры или буквы (например поле времени). Поворотом колесика пользователь может увидеть все доступные для этого поля знаки.

Через главное меню (Main menu) , переходом в подменю установок (Reports and Setup), а далее в подменю Instrument setting (установки прибора) можно установить русский язык меню установки если он существует для данной модели. (Изначально меню установки на английском языке)

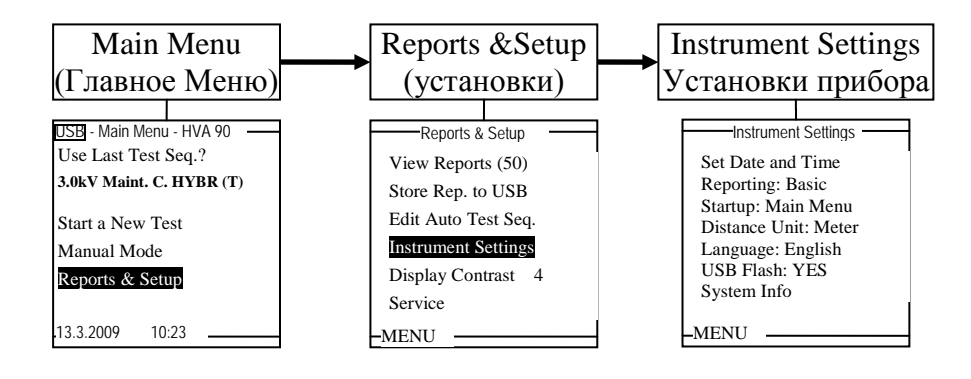

# Прерывание процесса испытания или тестирования

После того как испытания начались, Пользователь может прервать работу установки в любое время различными способами, в зависимости от ситуации:

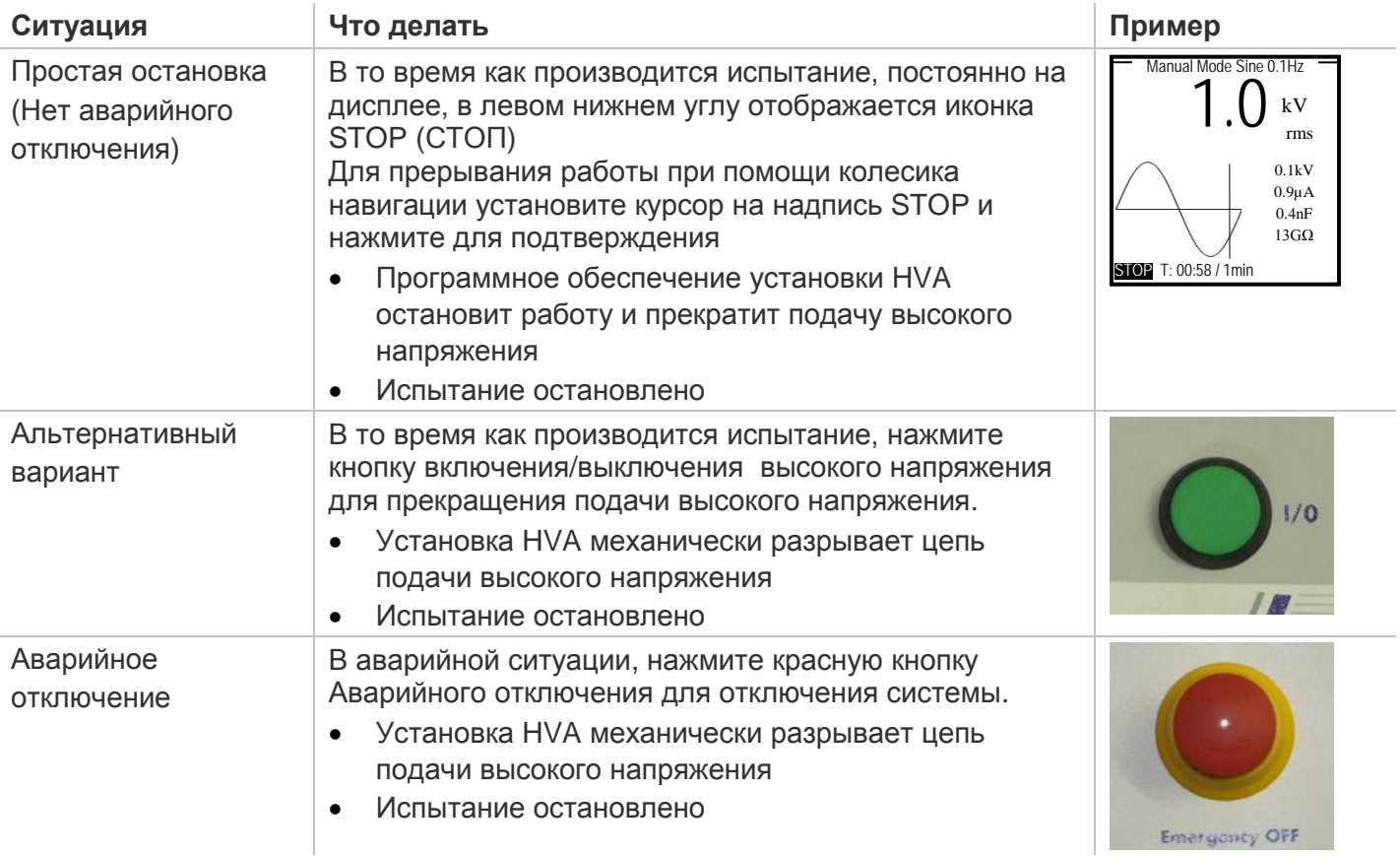

После прерывания испытания по воле Пользователя, на дисплее появляется сообщение, что испытание было прервано Пользователем «Interrupted by the user":

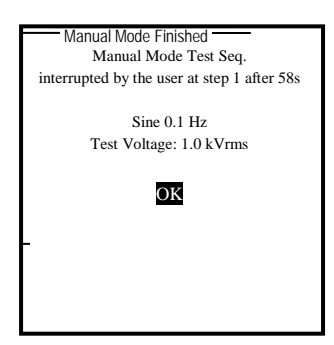

# 8. *Быстрый ручной тест:*

После того как электрические соединения сделаны и проверены, включите прибор ON. Оба тумблера (на боковой панели прибора On/off тумблер и тумблер на лицевой панели должны быть в положении ON. После небольшой паузы (загрузка прибора и самопроверка) на дисплее установки появится главное меню.

 В нижеследующей схеме отображена общая последовательность операций при тестировании в ручном режиме.

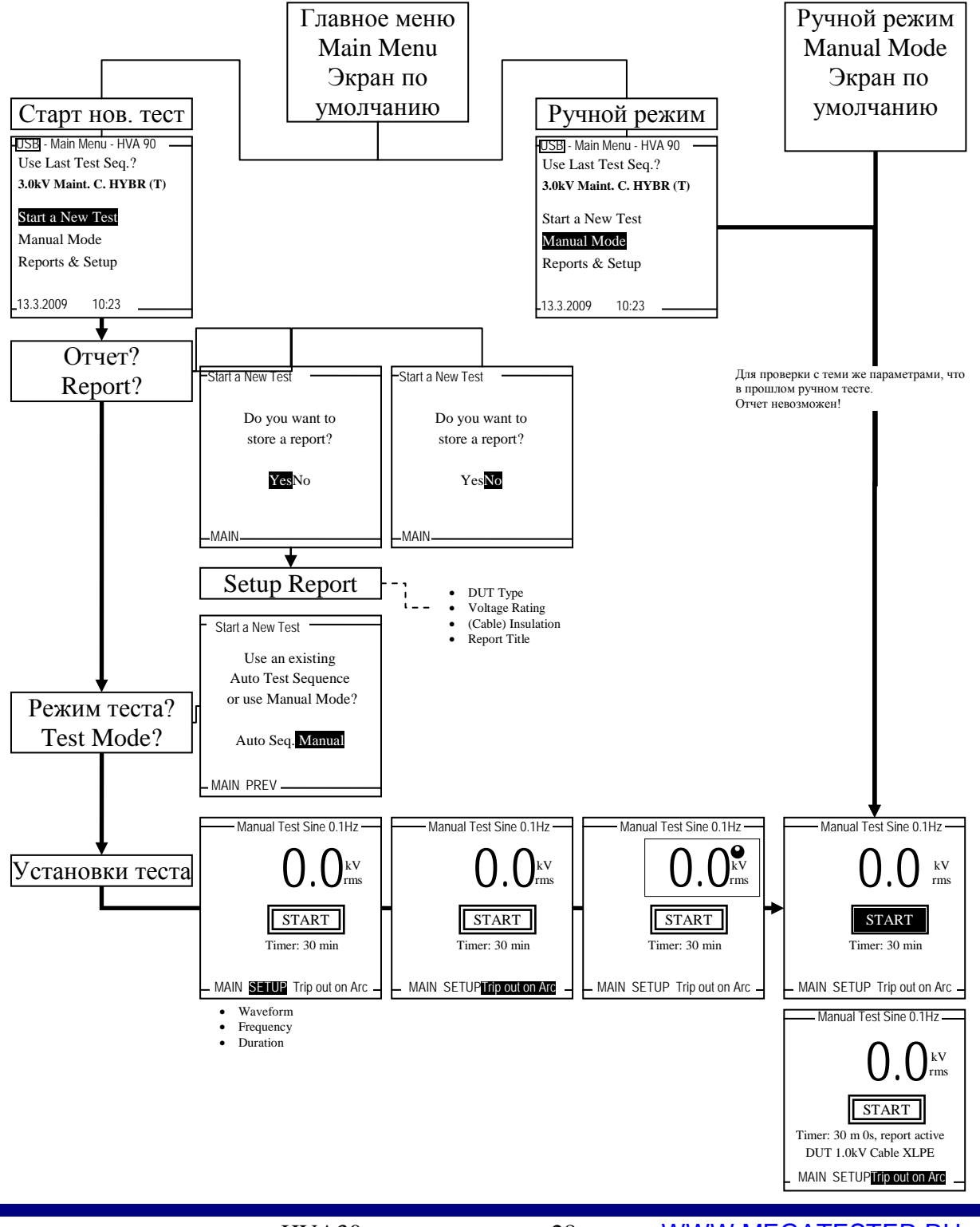

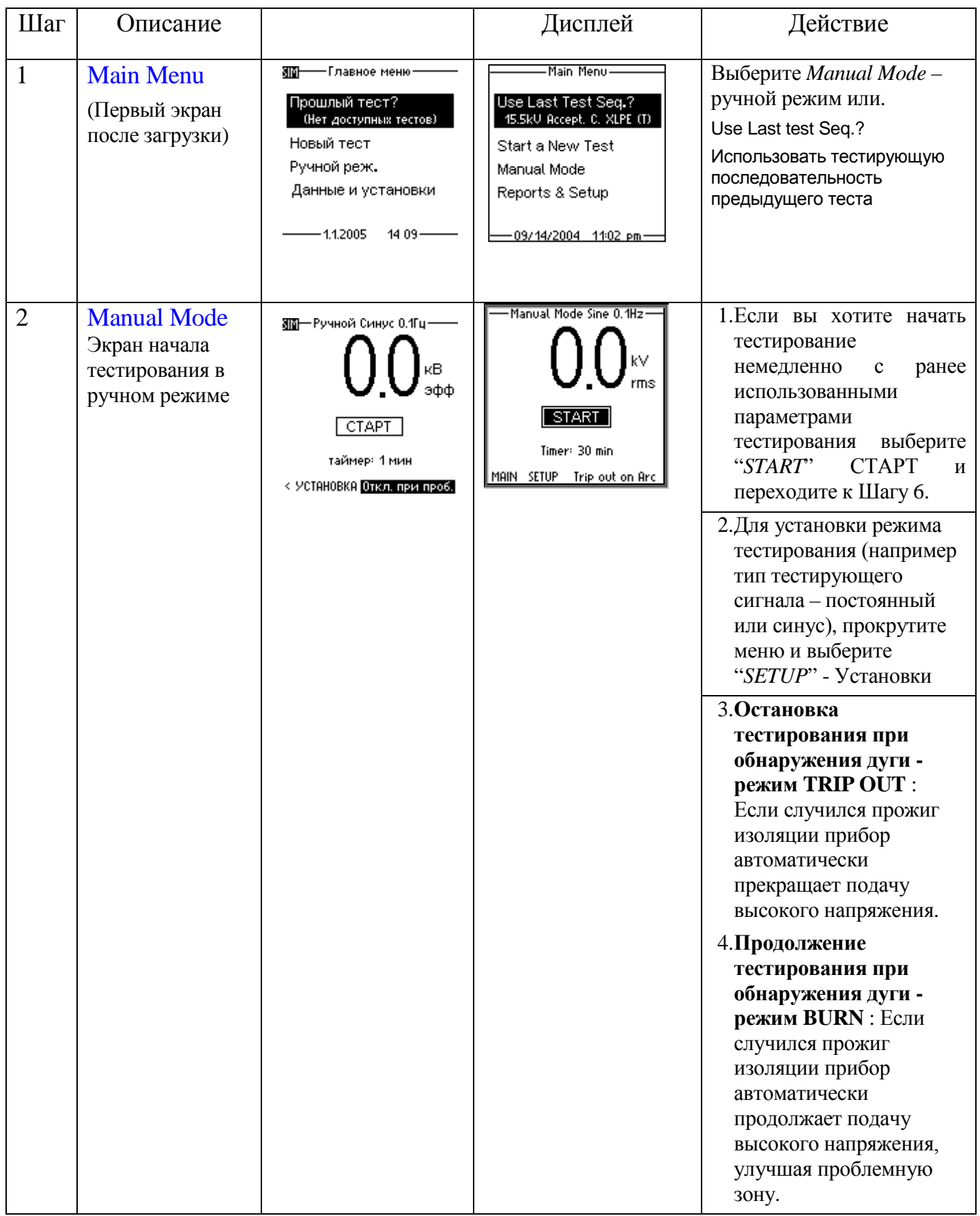

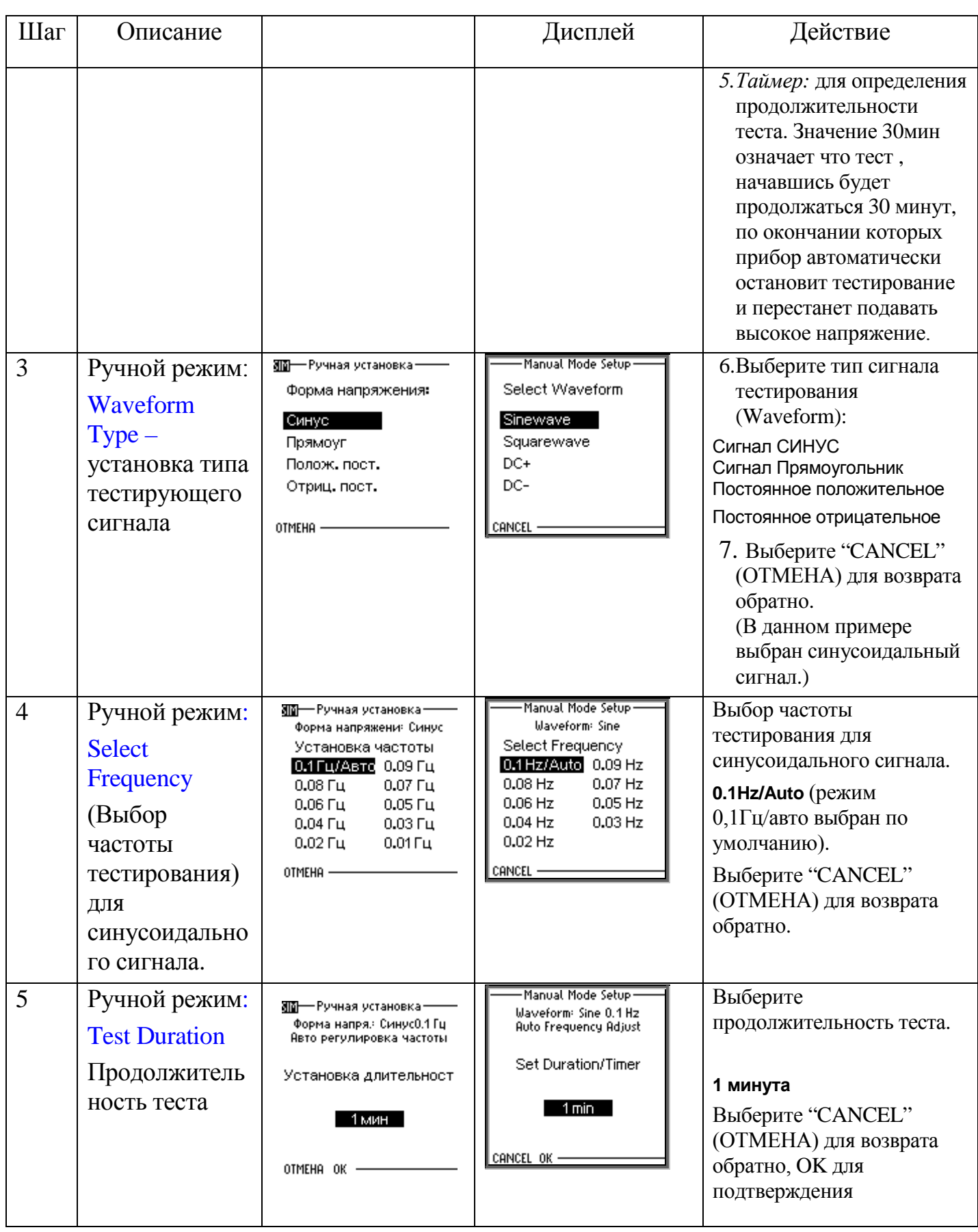

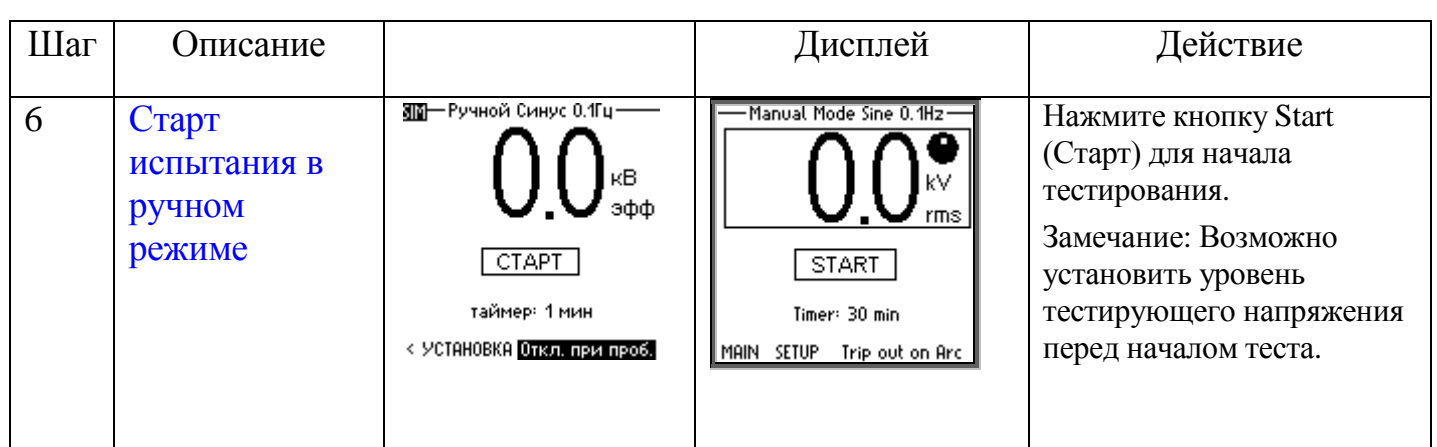

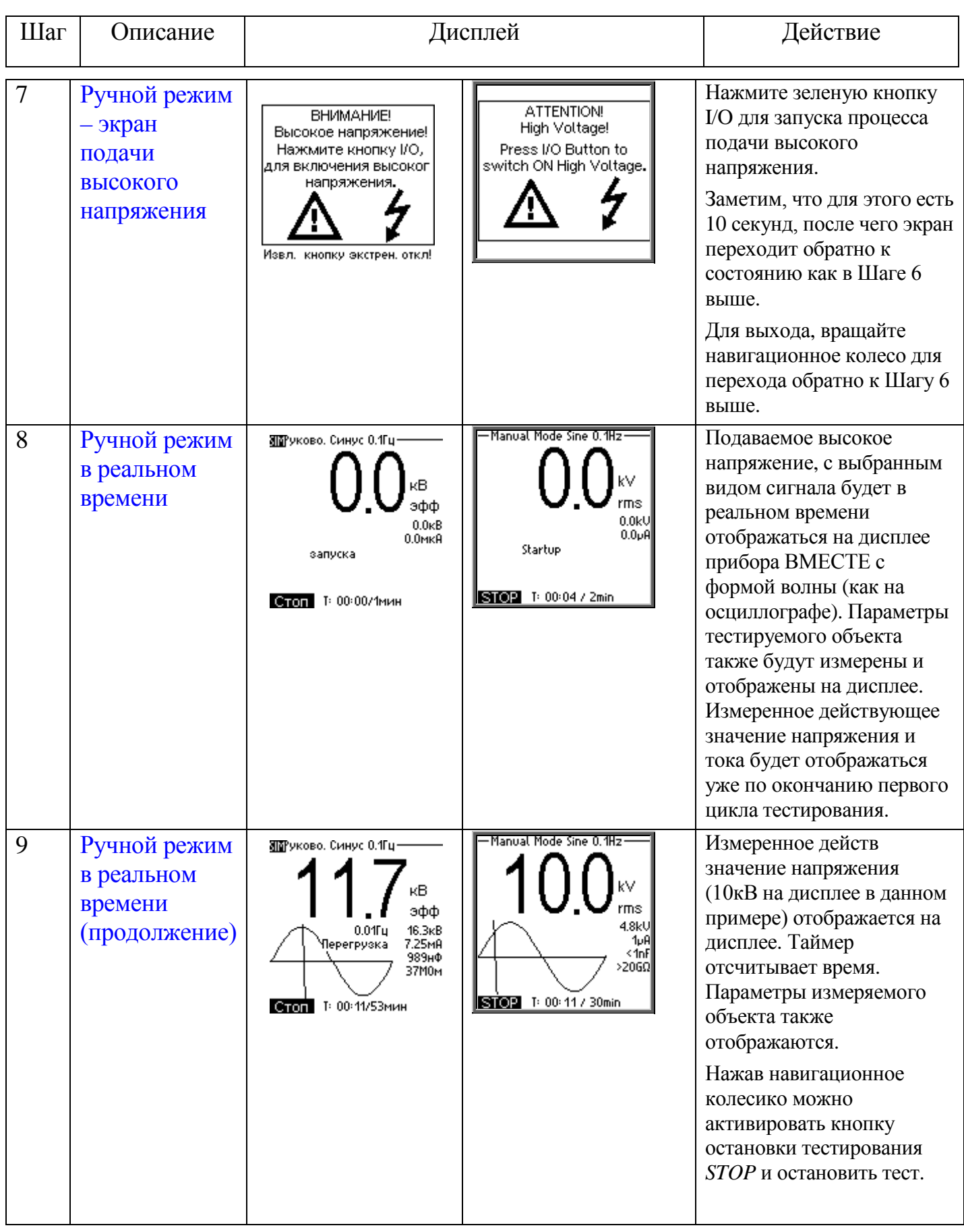

# *Порядок действий для проведения автоматического тестирования:*

В нижеследующей схеме отображена общая последовательность операций при тестировании в автоматическом режиме.

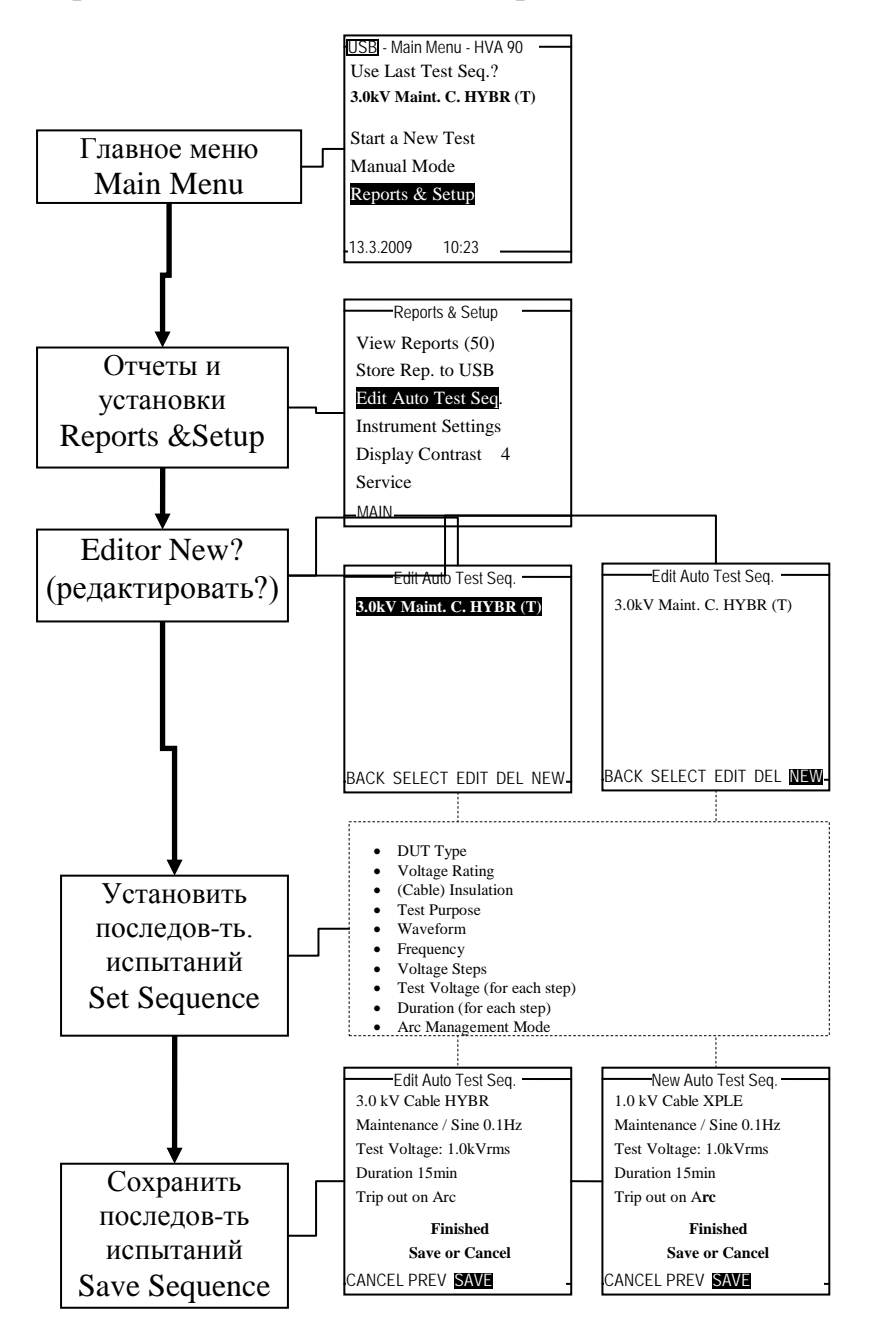

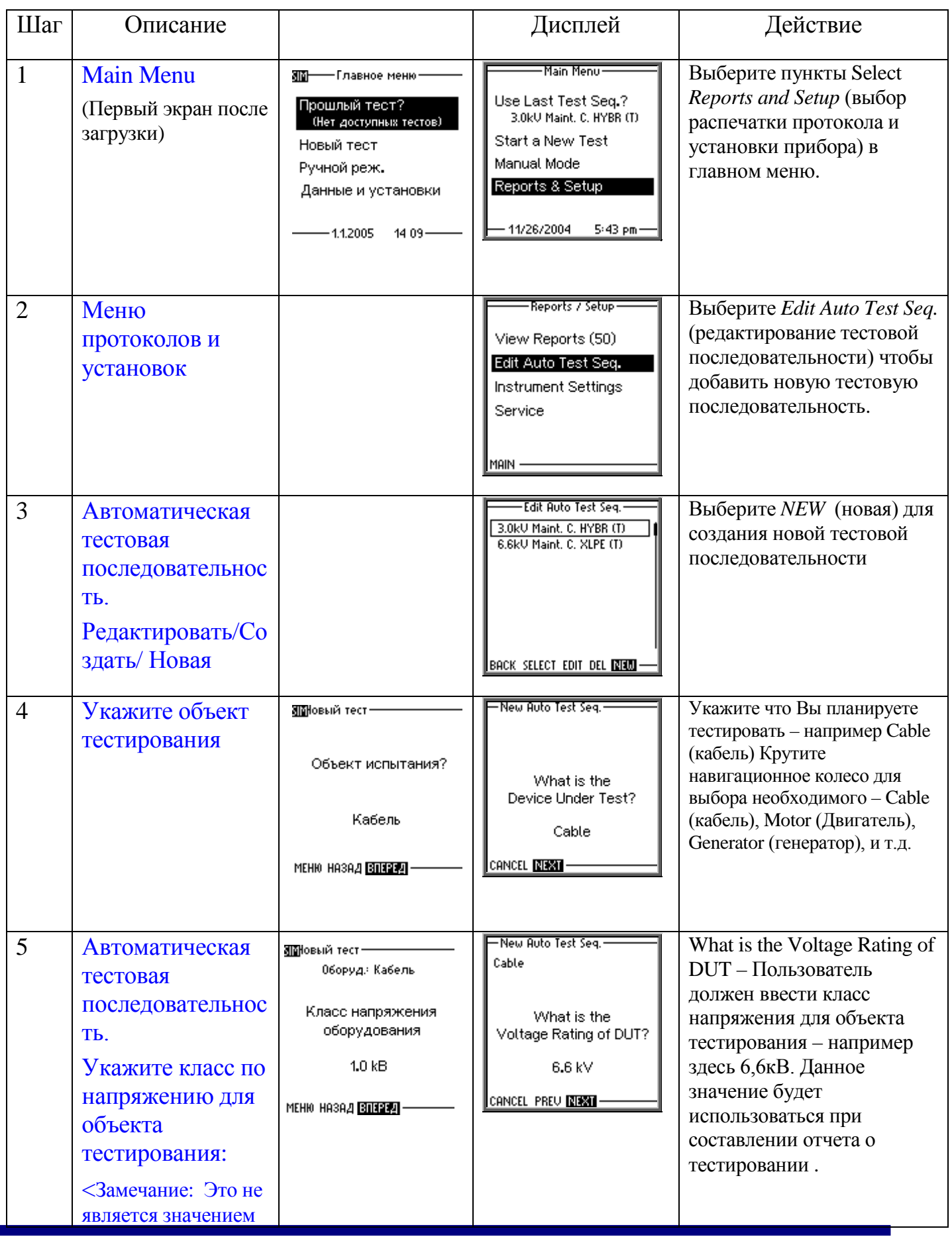

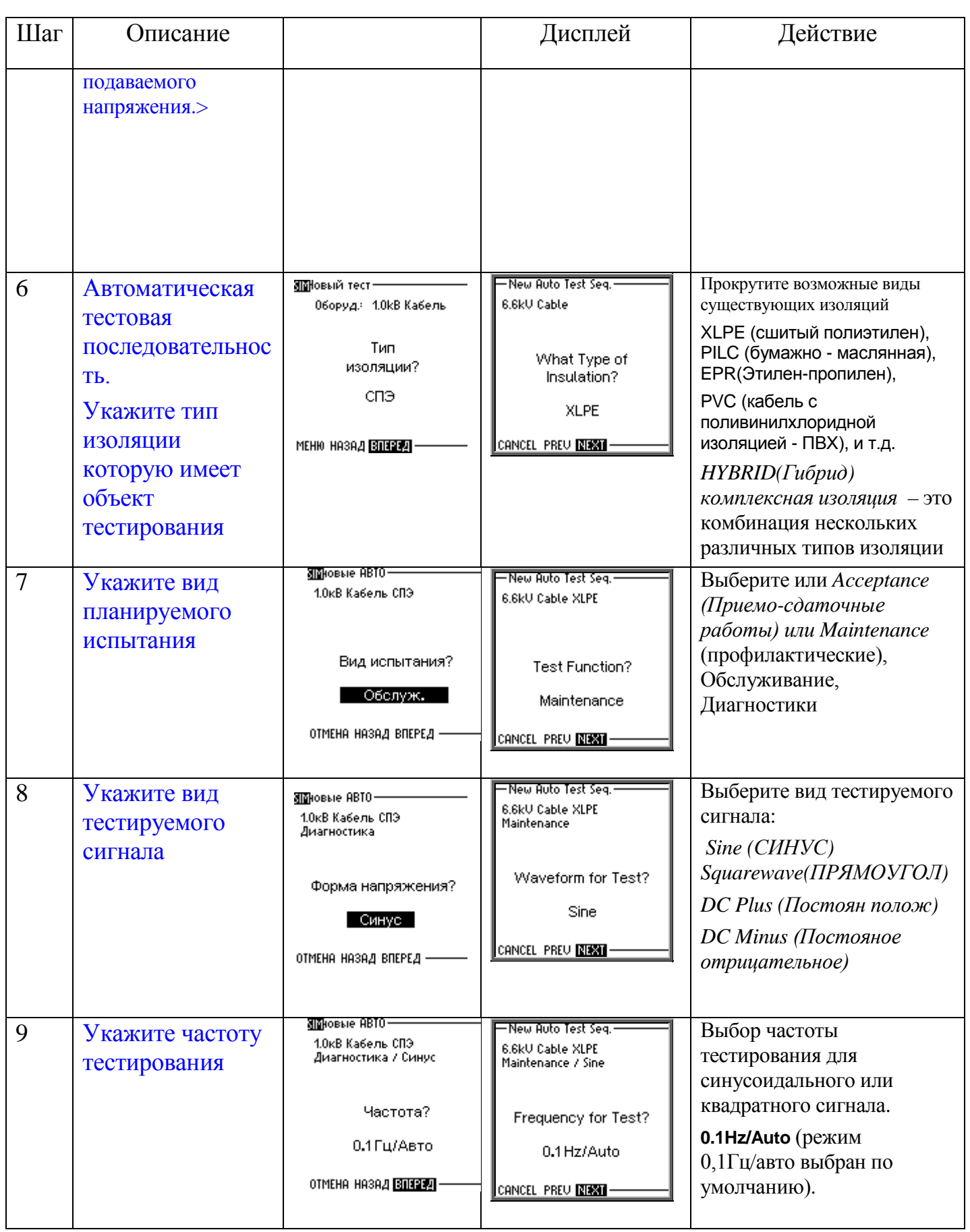

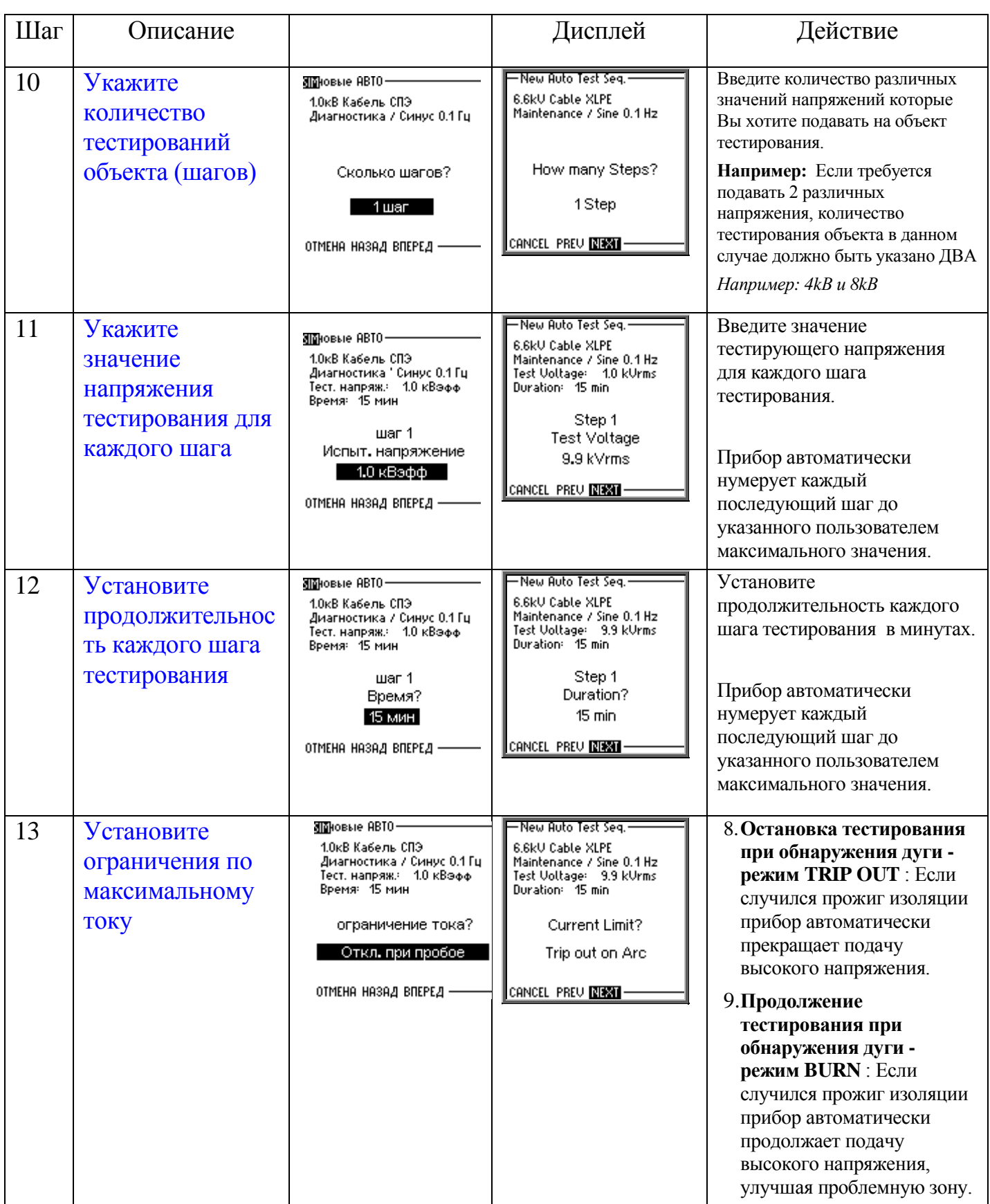

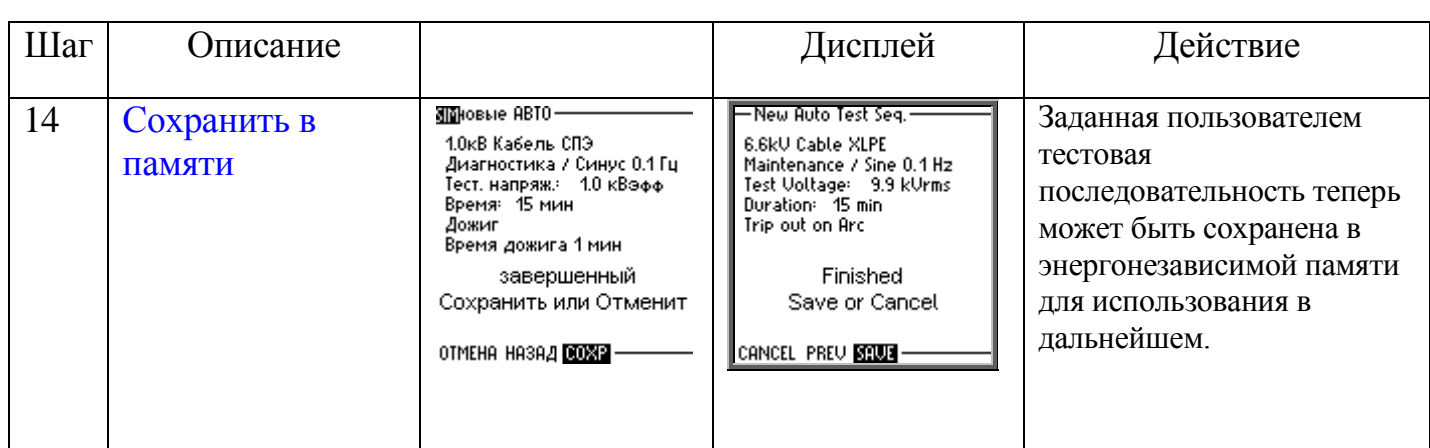

# *9. Расширенный протокол о результатах испытания:*

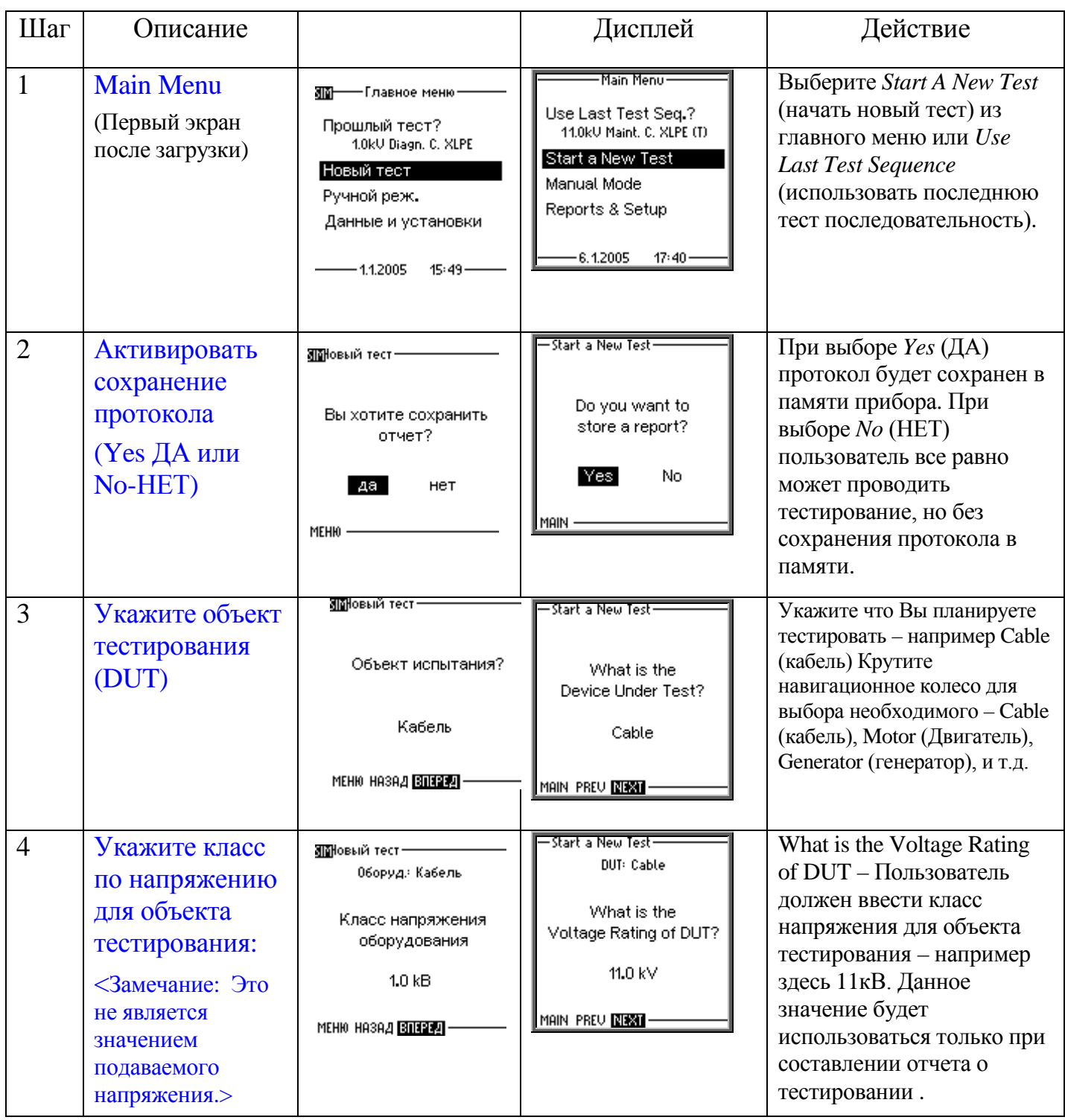

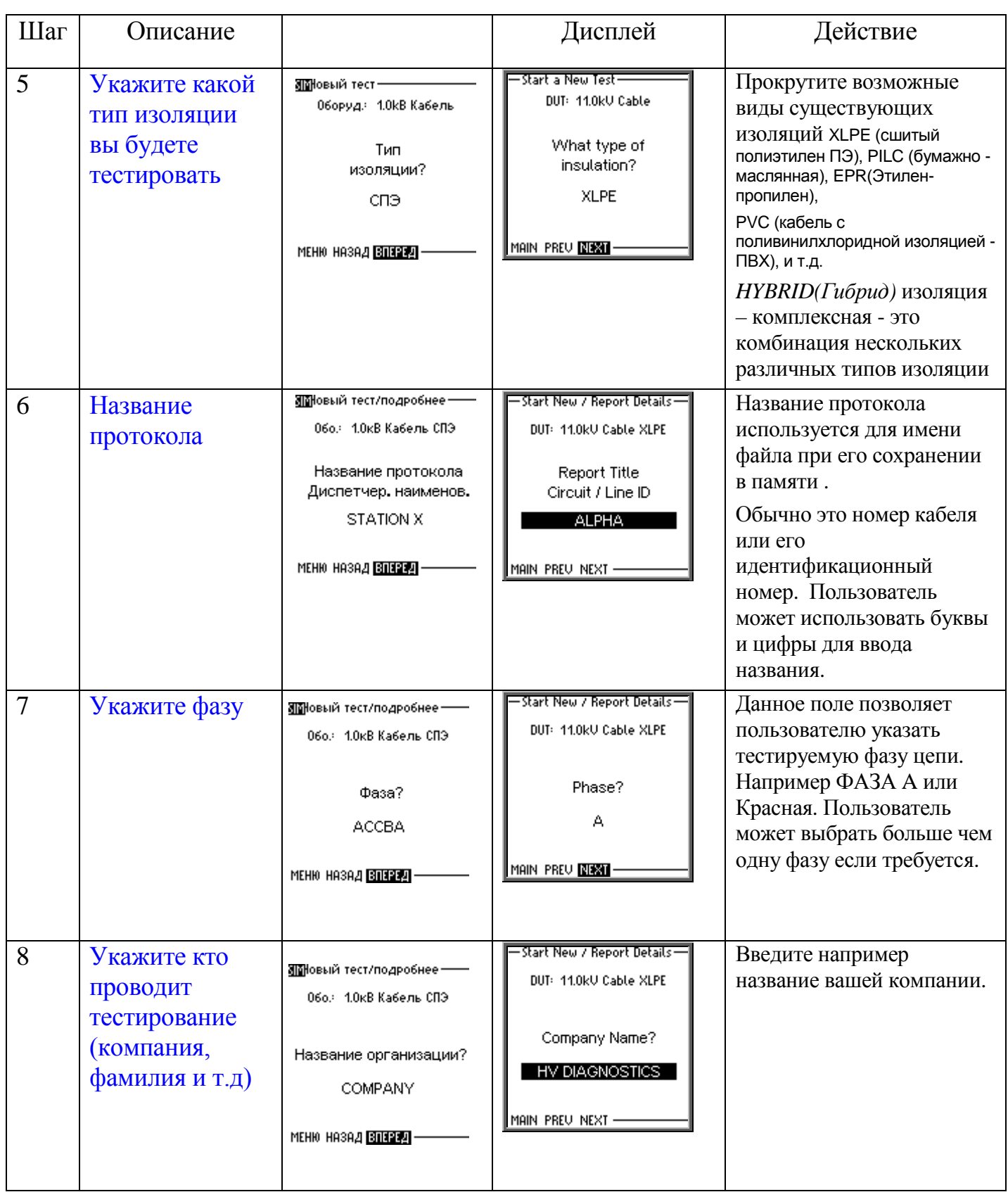

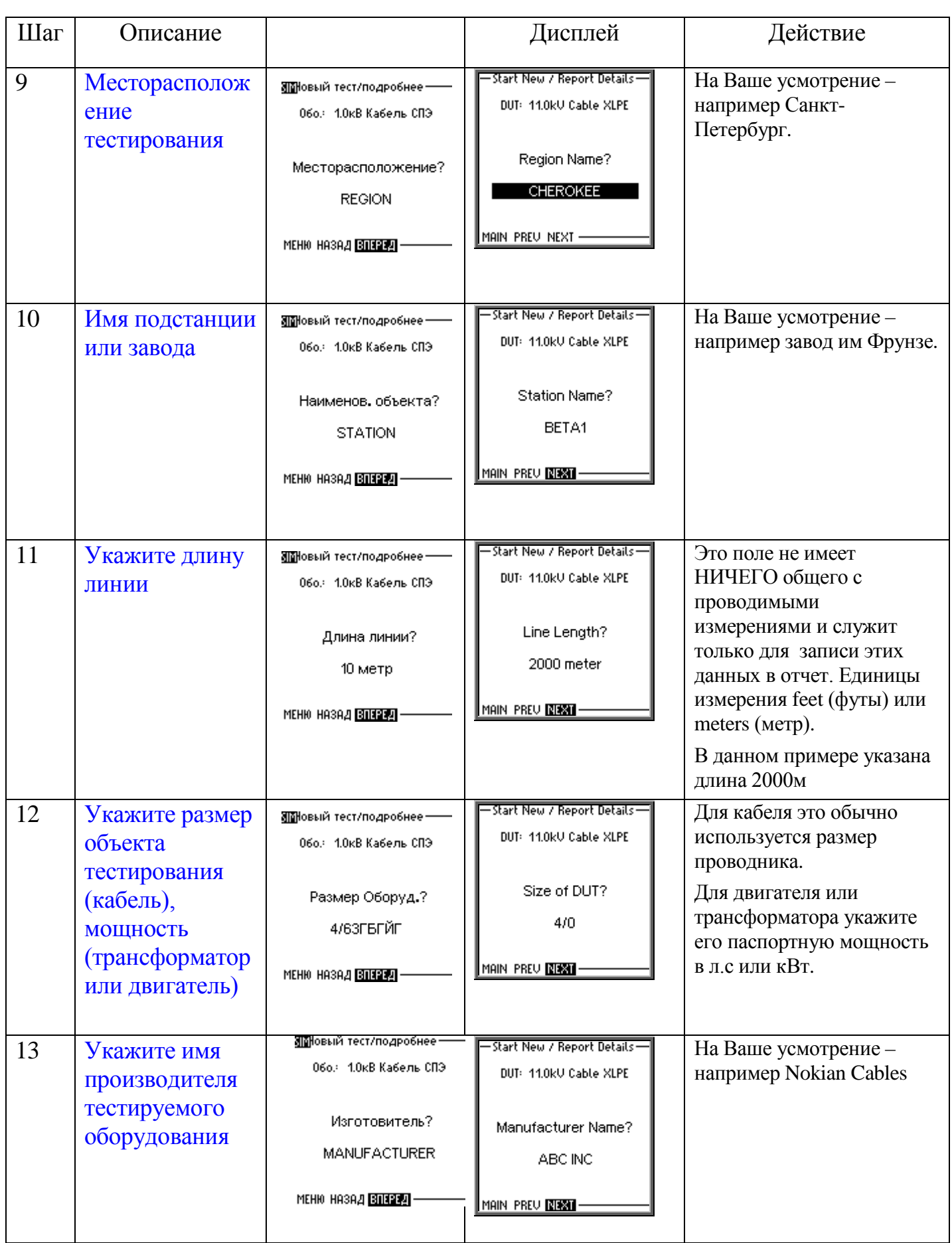

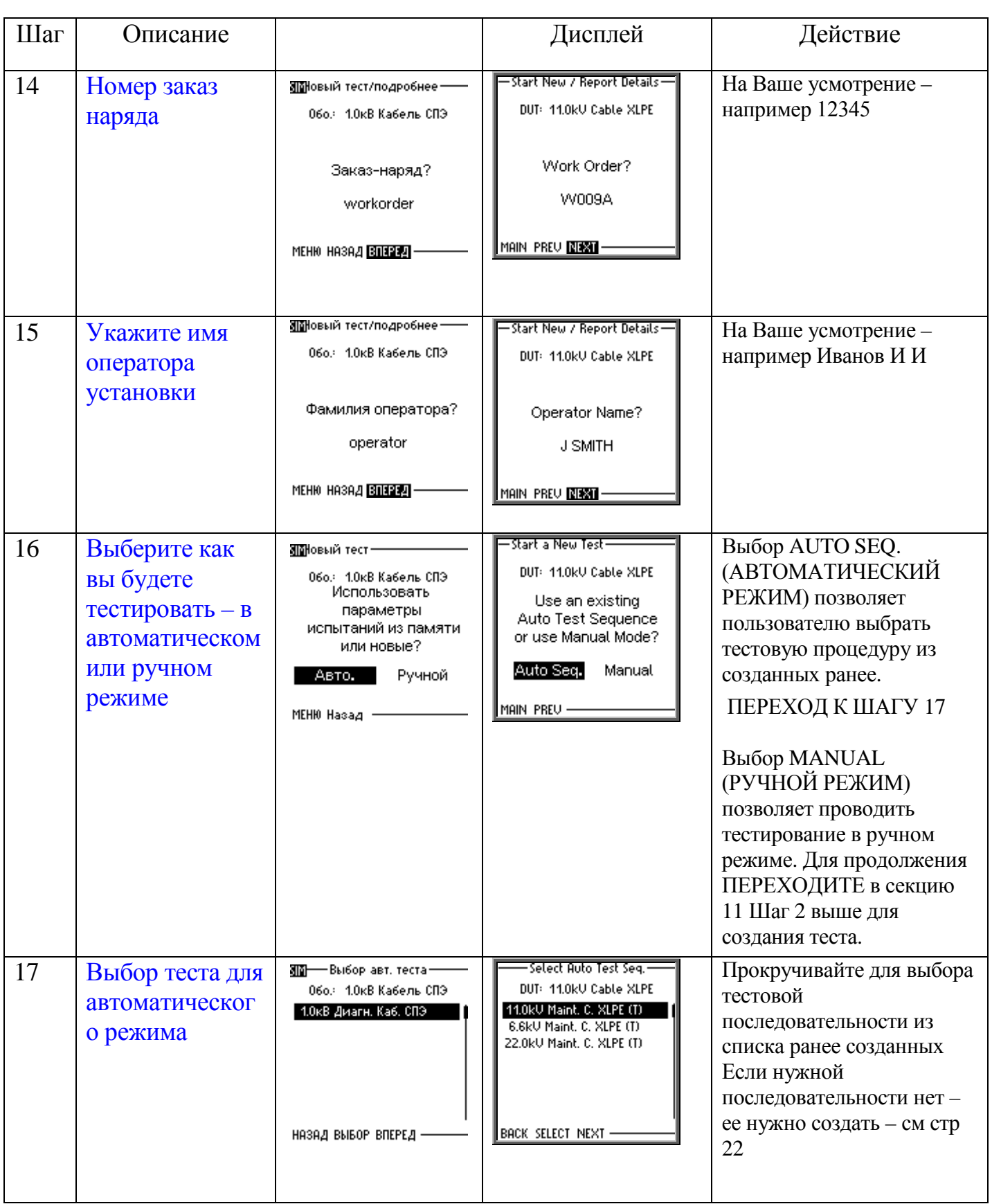

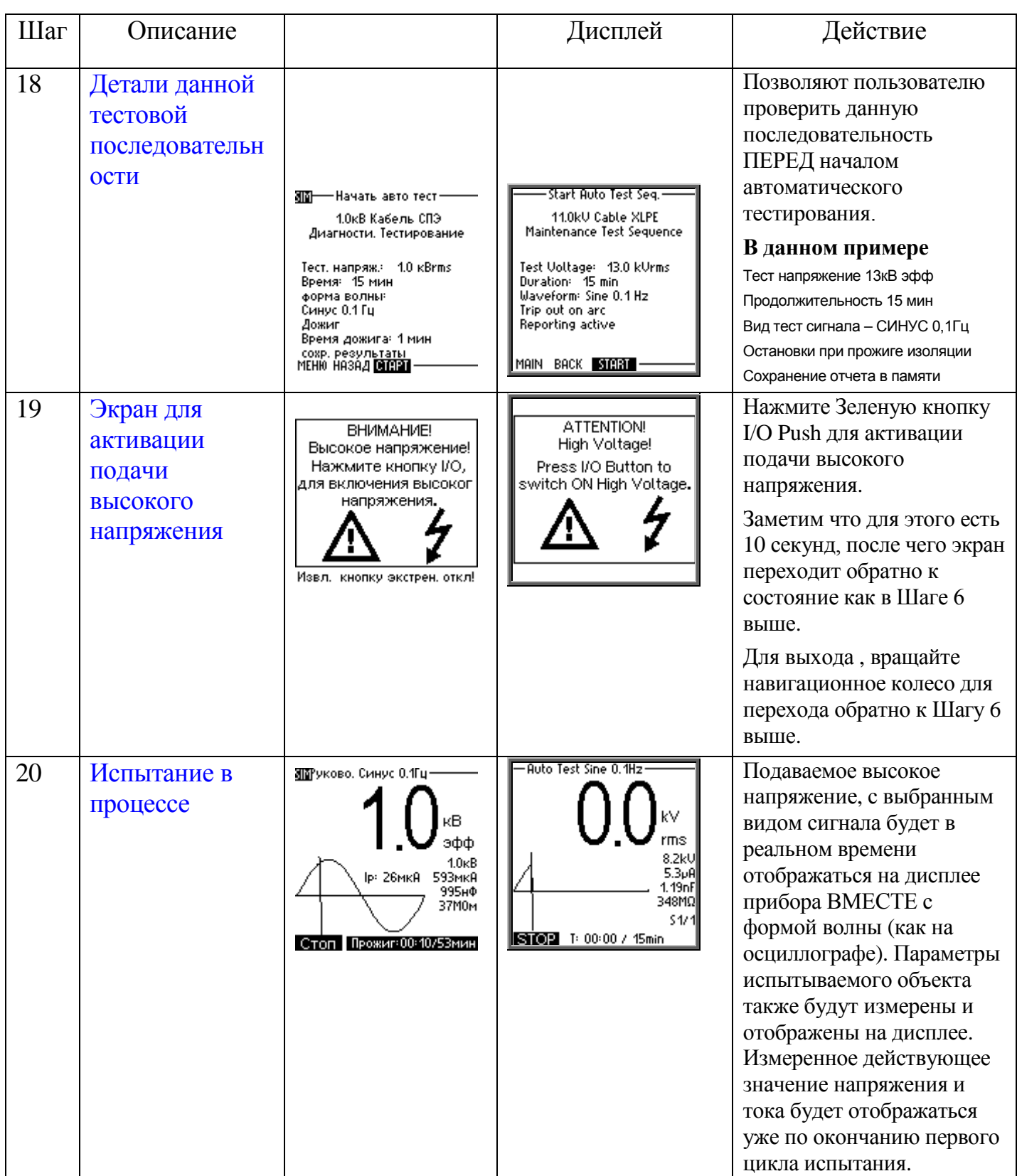

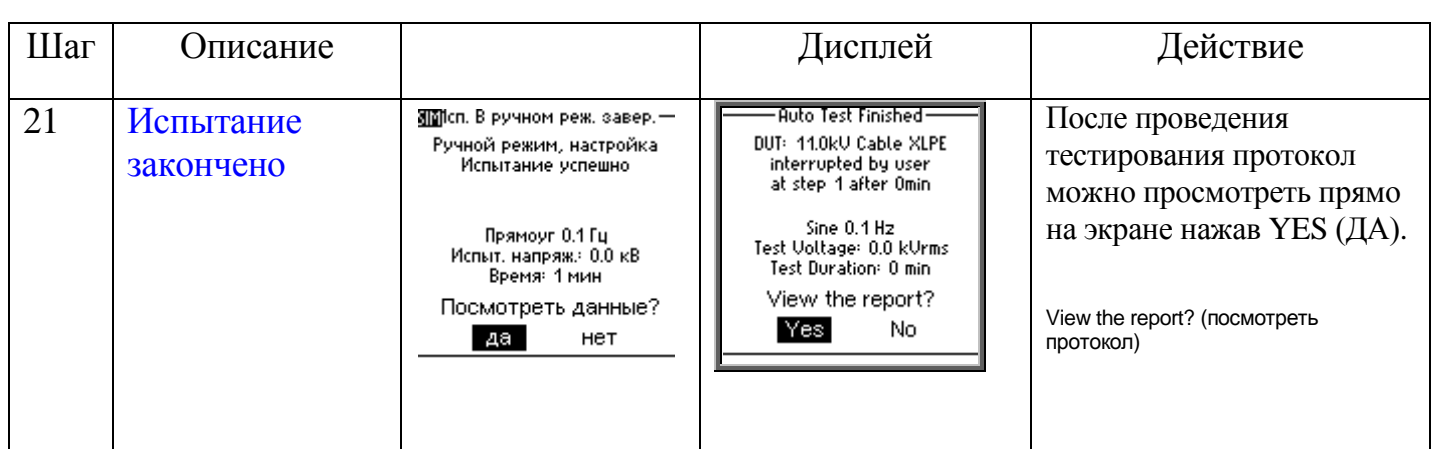

Тестирование камер вакуумных камер выключателей - это дополнительный режим работы установки для испытания вакуумных камер высоковольтных выключателей.

Выбираются параметры испытательного напряжения (Постоянное отрицательной полярности), ток отключения и время тестирования. Испытательное напряжение увеличивается до выбранного напряжения и запускается время тестирования. После того, как время тестирования закончилось, испытательное напряжение обнуляется. Если в течение времени тестирования выбранное пользователем значение тока отключения превышено или происходит искрение, испытательное напряжение немедленно отключается и отображается детализированное сообщение о неисправности.

#### **Установки дисплея**

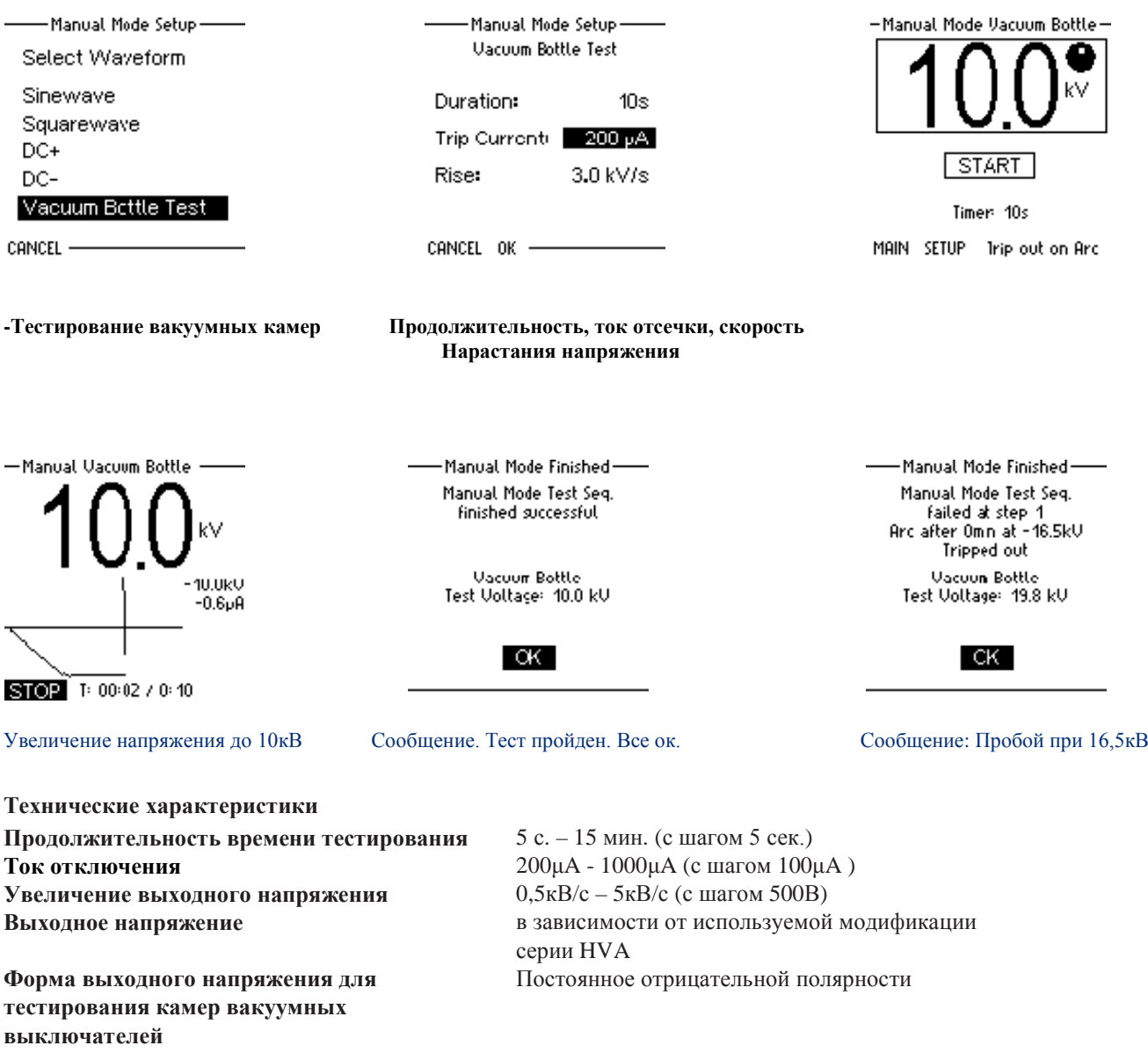

#### **Схема работы в режиме начального прожига изоляции**

Если во время проведения высоковольтного испытания резко возрастает измеряемый ток (происходит образование пробоя изоляции), установка переходит в режим начального прожига согласно установкам пользователя. Данный режим имеет 2 опции

- 1) "Burn on Arc" «режим дожига» установка продолжает подачу высокого напряжения
- 2) "Trip out on Arc" «остановка испытания при пробое» автоматически происходит отключение подачи высокого напряжения .

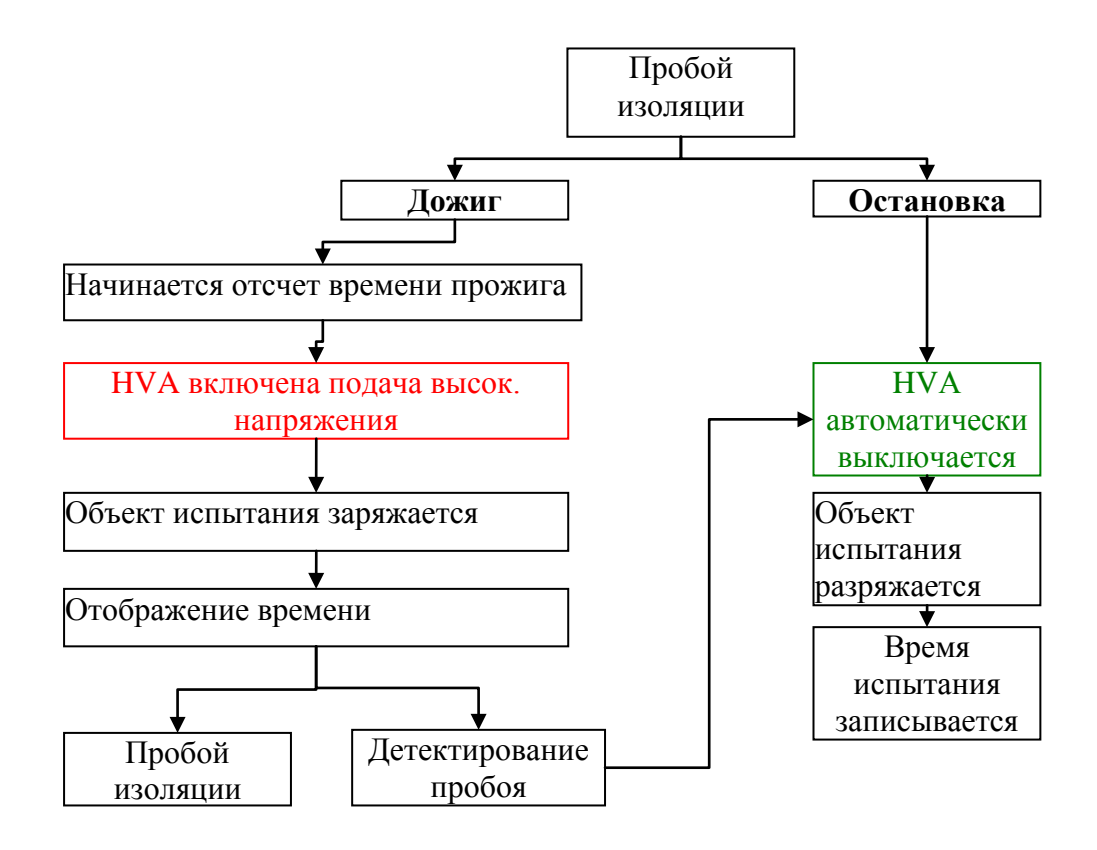

# *10. Протокол испытания:*

![](_page_45_Picture_182.jpeg)

![](_page_46_Picture_197.jpeg)

# *11. Меню установок:*

![](_page_46_Picture_198.jpeg)

![](_page_47_Picture_239.jpeg)

#### **Тип отчетов**

Установка HVA может генерировать 2 типа отчетов: "Basic" (КРАТКИЙ) отчет имеет ограниченную информацию или более полный отчет "Extended" (РАСШИРЕННЫЙ). Тип отчета выбирается в установках прибора в меню "Instrument Settings". Проверьте тип отчета ПЕРЕД началом тестирования!

![](_page_47_Picture_240.jpeg)

# Отключение установки

![](_page_48_Picture_1.jpeg)

#### **ОПАСНОСТЬ**

#### Поражение электрическим током

Никогда не принимайте на веру безопасность оборудования без использования необходимого защитного оборудования и процедуры заземления.

- Перед отключением тестовых проводов от объекта
- тестирования, объект должен быть разряжен и заземлен.
- Заземление должно быть удалено последним!

#### Отключени

![](_page_48_Figure_9.jpeg)

#### Обычные условия

#### Проделайте шаги **D 1- D 8**.

![](_page_48_Picture_65.jpeg)

# *12. Возможные для заказа опции:*

Высоковольтное оборудование нашей компании позволяет провести комплексную диагностику качества кабелей и их старения. Методы измерения тангенса угла диэлектрических потерь и частичных разрядов идеально дополняют друг друга и позволяют, с одной стороны, определять общее состояние образца, а с другой - локализовать специфические повреждения. Измерение тангенса угла диэлектрических потерь является широко зарекомендовавшим себя методом быстрого, точного и надежного определения состояния изоляции кабеля или любого другого высоковольтного устройства или оборудования. Данная процедура незаменима для обнаружения «водных триингов» в кабелях с изоляцией из сшитого полиэтилена.

Простота в использовании, небольшой вес оборудования и компактный дизайн позволяют быстро подготовить оборудование к работе и провести диагностику. Высоковольтные установки серии HVA используются как идеальный источник высоковольтного сигнала для этих систем измерения тангенса угла диэлектрических потерь – тангенса дельта (TD).

#### **TD30 Tan Delta Модуль для измерения тангенса угла диэлектрических потерь.**

Тангенс угла диэлектрических потерь (также известный как коэффициент мощности) представляет собой отношение мнимой и вещественной части комплексной диэлектрической проницаемости. Другими словами Тангенс угла потерь определяется отношением активной мощности P<sup>а</sup> к реактивной  $P_p$  при синусоидальном напряжении определённой частоты, рассеиваемой в диэлектрике

во время тестирования или при подаче рабочего напряжения. Величина, обратная  $tg(\delta)$ , называется добротностью изоляции. Неоспоримо, что данный метод измерения и оценки качества изоляции является самым надежным, быстрым и точным из всех существующих на сегодняшний день.

Измерение тангенса угла диэлектрических потерь в кабеле позволяет инженерам обнаружить дефекты изоляции кабеля до того, как сама проблема случится и придется ее устранять высокозатратными и отнимающими много времени работами. Это является гораздо более информативным и эффективным методом диагностики, чем одно испытание кабеля повышенным напряжением.

Тангенс угла диэлектрических потерь быстро измеряется с сохранением результата измерения в памяти прибора вместе с полным описанием тестируемого кабеля. Данная установка позволяет проводить плановое тестирование, и при этом объединить диагностический тест с простым испытанием кабеля высоким постоянным или переменным напряжениями, обеспечивая тем самым действительно "эффективное" СНЧ-тестирование. Если этот процесс осуществляется через установленные промежутки времени, измерение тангенса угла диэлектрических потерь может стать основой для прогнозирующей программы при обслуживании высоковольтных кабелей.

**Критерии оценки состояния СПЭ кабелей Состояние кабелей хорошее, если :** tg  $\delta$  (2 Uo) < 0,12 % и / или [tg δ (2 Uo) - tg δ (Uo)] < 0,06 %

#### **Плохое состояние (незамедлительная замена), если :**

tg  $\delta$  (2 Uo) > 0,22 % и / или [tg δ (2 Uo) - tg δ (Uo)] > 0,1 % Для всех остальных случаев необходим повышенный контроль и замена исходя из текущих возможностей

# **PD30 Partial Discharge Accessory Модуль для диагностики методом частичных разрядов**

Система измерения частичных разрядов PD используется для определения, измерения и локализации мест возникновения частичных разрядов (ЧР) в кабельной изоляции и в муфтах всех типов кабелей с номинальным напряжением до 35кВ.

Локализация мест повреждений ЧР производится методом рефлектометрии. Критические уровни ЧР являются важными критериями оценки состояния изоляции кабеля. Анализ и оценка типичных параметров ЧР, а также их месторасположение позволяет выработать критерии для дальнейшего ремонта или замены кабеля.

Сегодня диагностика методом измерения частичных разрядов представляет собой один из основных методов неразрушающего контроля и оценки кабеля.

Частичный разряд - это искровой разряд очень малой мощности, который образуется внутри изоляции, или на ее поверхности, в оборудовании среднего и высокого напряжения. Уровень ЧР измеряется в кулонах. С течением времени, периодически повторяющиеся частичные разряды разрушают изоляцию, приводя в конечном итоге к ее пробою. Обычно разрушение изоляции под действием частичных разрядов происходит в течение многих месяцев, и даже лет. Таким образом, регистрация частичных разрядов, оценка их мощности и интенсивности, а также локализация места их возникновения, позволяет своевременно выявить развивающиеся повреждения изоляции и принять необходимые меры для их устранения. Наиболее частые **источники ЧР** – неоднородные участки изоляции в соединительных и концевых кабельных муфтах.

![](_page_50_Figure_6.jpeg)

#### **Коды опций**

Данные опции не включены в стандартную поставку установки HVA. Эти опции доступны для заказа через компанию b2 (HV Diagnostics) или ее официального представителя. Для заказа, пожалуйста, свяжитесь с представителем компании b2 (HV Diagnostics).

![](_page_51_Picture_156.jpeg)

**Внешний источник питания:** Внешний источник питания служит для независимого питания прибора, например, там, где нет возможности подключиться к сети 220В. Данный источник питания при полном заряде позволяет высоковольтной установке HVA проводить тестирование на полной мощности установки примерно в течение 20 минут и дольше, если установка работает не на своей полной мощности.

![](_page_52_Picture_1.jpeg)

Рис 5: схема внешнего источника питания

Power pack выполнен в точно таком же корпусе как и высоковольтная установка, и прикрепляется к ней снизу при помощи механических зажимов, входящих в комплект поставки.

![](_page_52_Picture_4.jpeg)

![](_page_52_Picture_5.jpeg)

# **Важно: НЕЛЬЗЯ ИСПОЛЬЗОВАТЬ внешний источник питания установки во время процесса его зарядки!**

**Для зарядки внешнего источника питания** используется стандартный кабель питания, один конец которого нужно вставить в гнездо Charge Input. Во время зарядки будет гореть красный сигнал. Зеленая лампочка - источник полностью заряжен и готов к работе. См Рис 5 выше.

**Для использования данного источника питания вместе с установкой** подсоедините один конец провода, поставляемого с источником, в гнездо AC Output источника, а второй соответственно должен быть подключен к гнезду AC Input установки. См Рис 5 выше.

**Кейс для транспортировки:** Защитный кейс для транспортировки и перевозки установки.

# **Индикатор наличия внешнего напряжения (встраивается в установку)**

Информирует пользователя о наличии внешнего напряжения (на объекте тестирования) .

Максимальное напряжение: 15кВ эфф

Минимальное детектируемое напряжение: 200В действ

Данный индикатор имеет:

- Встроенный звуковой сигнал, активируется при наличии внешнего напряжения Звуковой сигнал прекращается, если внешнее напряжение исчезает.
- Красная мигающая лампочка при наличии внешнего напряжения
- Пользовательский интерфейс отображает соответствующие сообщения (ток,

подаваемое напряжение, максимально возможное подаваемое напряжение)

# **Внимание!**

- В случае наличия внешнего напряжения для вашей безопасности ЗАПРЕЩЕНО:
- Отсоединять УЖЕ подсоединенные от установки к тестируемому объекту провода
- Найдите причину внешнего напряжения и устраните ее
- Убедитесь чтобы подобное не произошло в будущем
- Разрядите и заземлите объект тестирования

#### Сообщение на дисплее:

![](_page_53_Picture_19.jpeg)

#### **4 СВИДЕТЕЛЬСТВО О ПРИЕМКЕ**

Высоковольтная контрольно-измерительная СНЧ установка HVA\_\_\_\_\_\_\_

Серийный номер соответствует требованиям стандартов и признан годным для эксплуатации/

#### **5 ГАРАНТИИ ИЗГОТОВИТЕЛЯ**

Гарантийный срок эксплуатации в течение 12 месяцев со дня продажи.

Дата продажи "\_\_\_" \_\_\_\_\_\_\_\_\_\_\_\_\_\_ 20\_\_\_ г.

Изготовитель: Фирма «b2 electronic GmbH», Австрия. Адрес: Riedstrasse 1, A-6833 Klaus, Vorarlberg/Osterreich, Austria<br>
Тел.: +43 (0)5523 57373 Факс: +43 (0)5523 57373-5 Факс: +43 (0)5523 57373-5 Web-сайт: [http://www.b2hv.at](http://www.b2hv.at/)

Официальный представитель в РФ: Адрес: 197001, г. Санкт-Петербург, ул. Рентгена, д.7, лит. А, оф. 12. Тел./Факс: 8 (812) 600 21 17 Web-сайт: [http://www.megatester.ru](http://www.megatester.ru/) E-mail: [mt@megatester.ru](mailto:mt@megatester.ru)

Печать контроля качества